# 16

## $GP$ -Pro  $EX$

 $16.1$  $16-2$ 

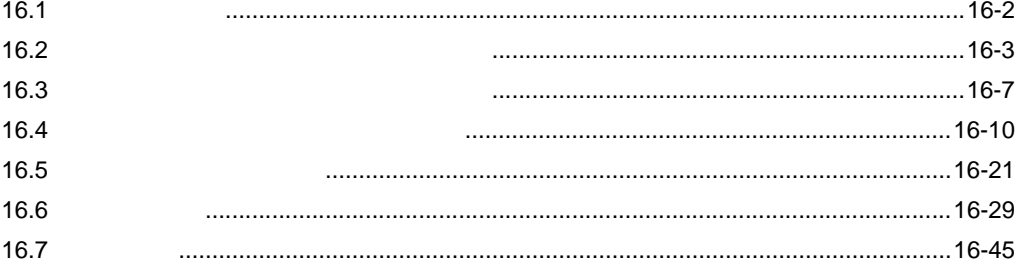

<span id="page-1-0"></span>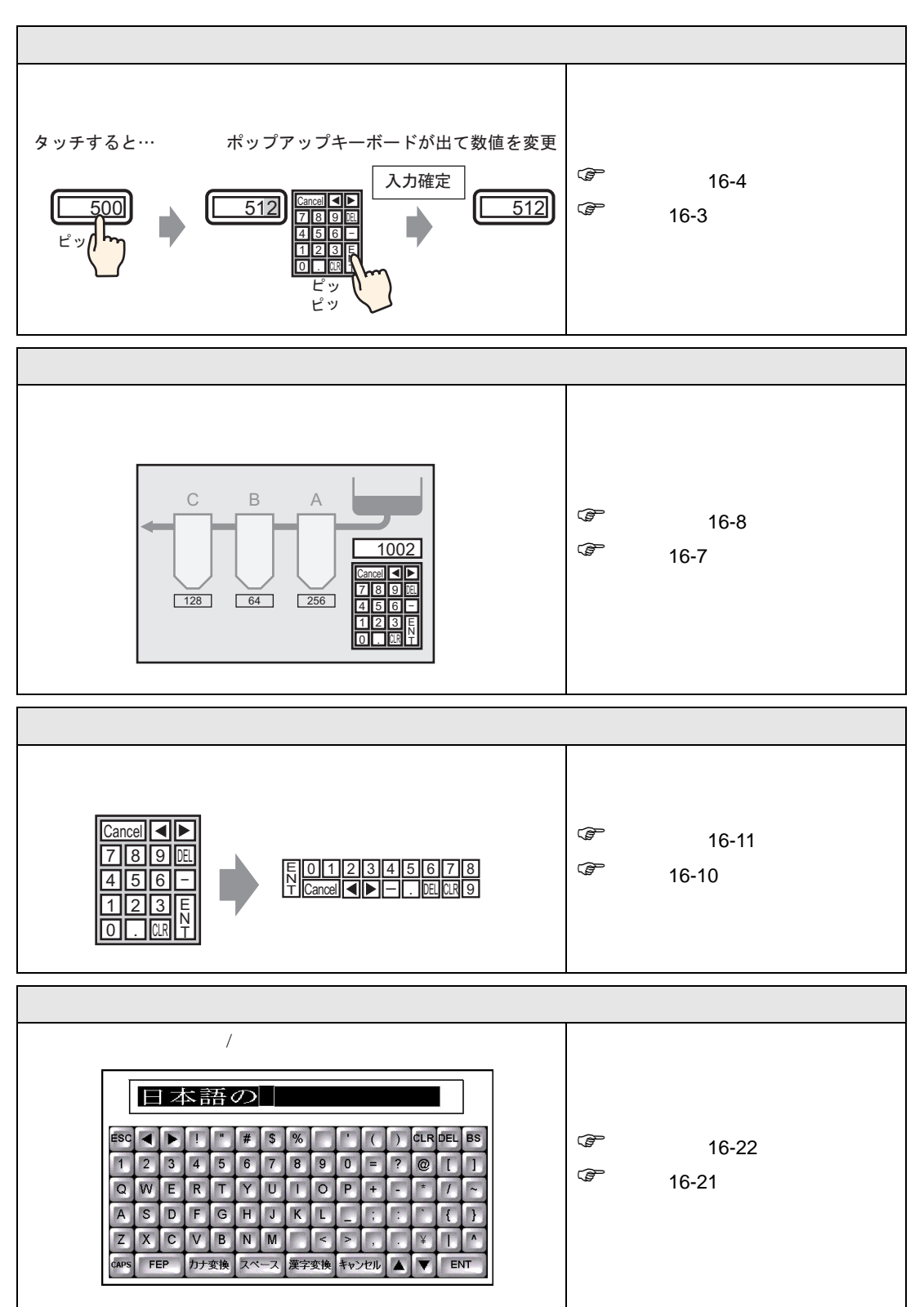

<span id="page-2-1"></span><span id="page-2-0"></span> $16.2.1$ 

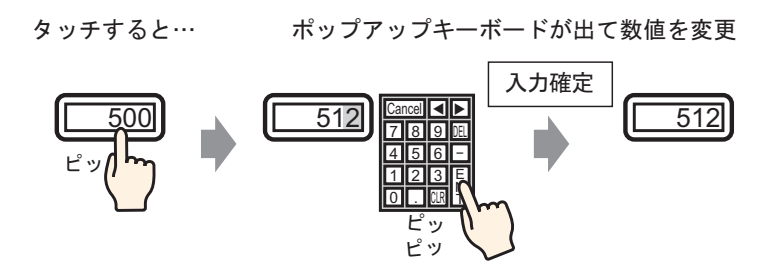

## <span id="page-3-0"></span> $16.2.2$

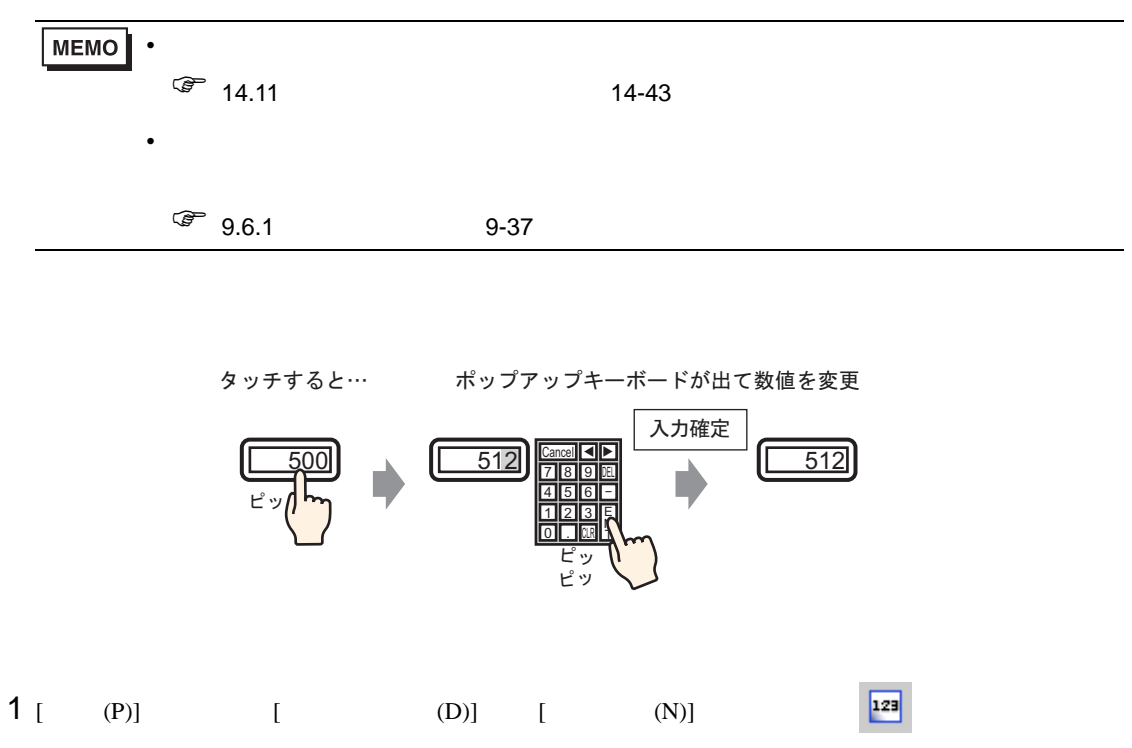

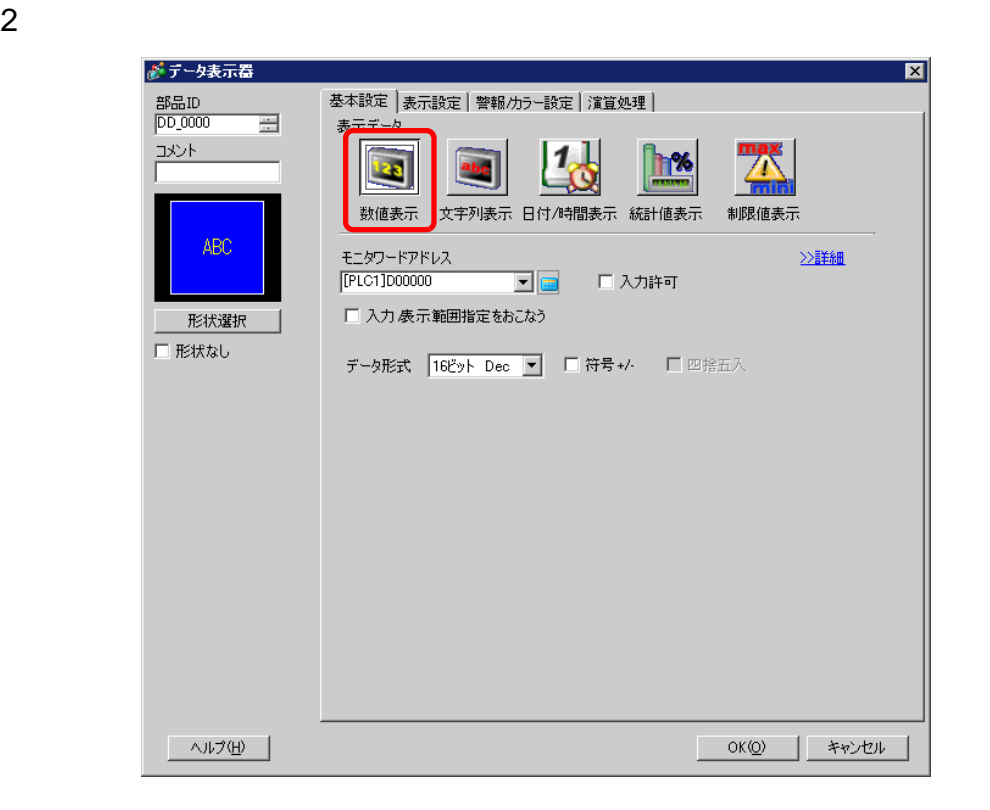

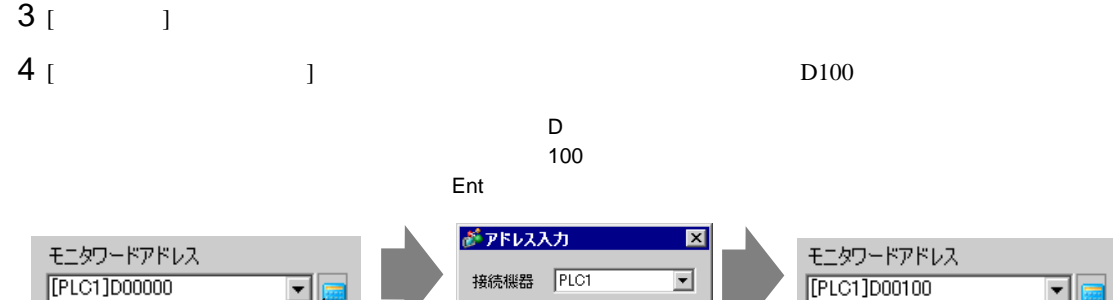

 $\boxed{\blacksquare}$ 100

 $\mathsf{Clr}$ 

 $789$ 

 $\boxed{4}$  $56$ 

 $\vert$  1  $2 \mid 3$ 

 $\mathbf 0$ Ent

 $\overline{D}$ 

Back

 $D E$  $\overline{F}$ 

 $A \mid B \mid C$ 

≛

[PLC1]D00100

国国

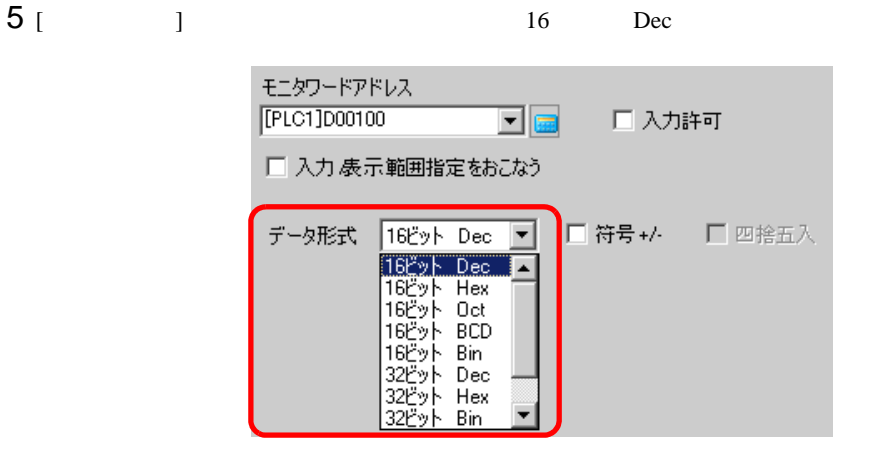

 $6$  [  $)$  ]  $[$  ]  $]$   $[$  ]  $]$ 

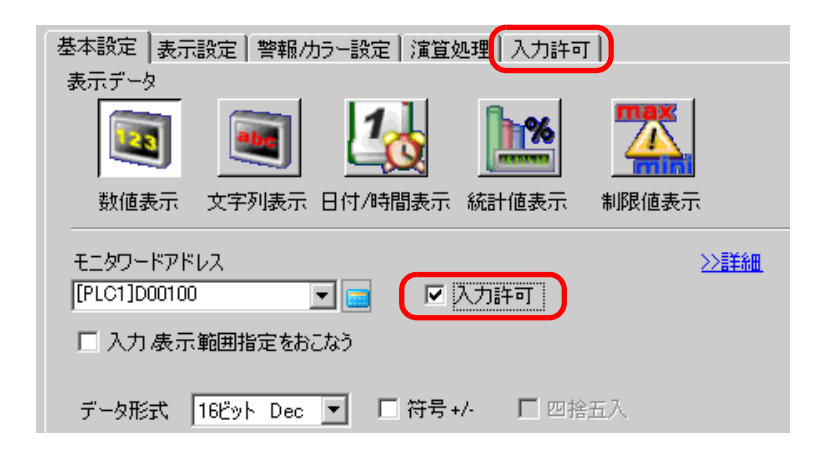

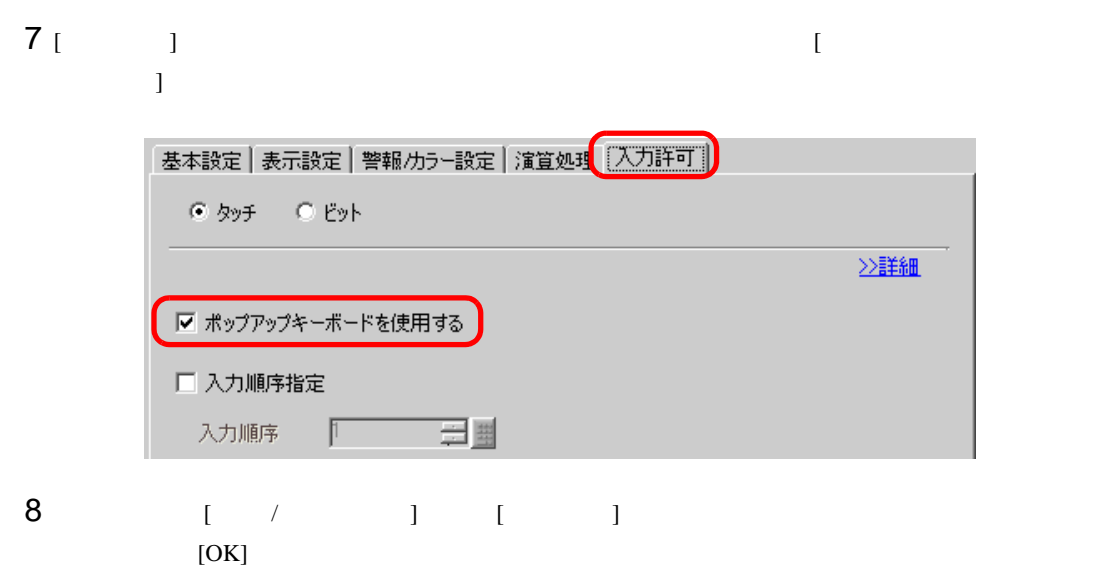

<span id="page-6-1"></span><span id="page-6-0"></span> $16.3.1$ 

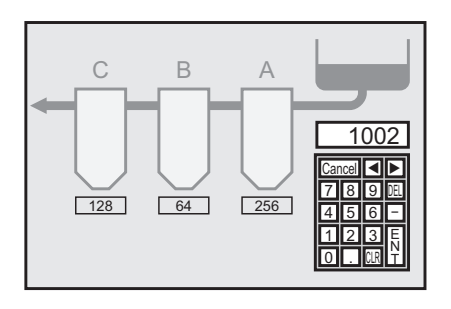

## <span id="page-7-0"></span> $16.3.2$

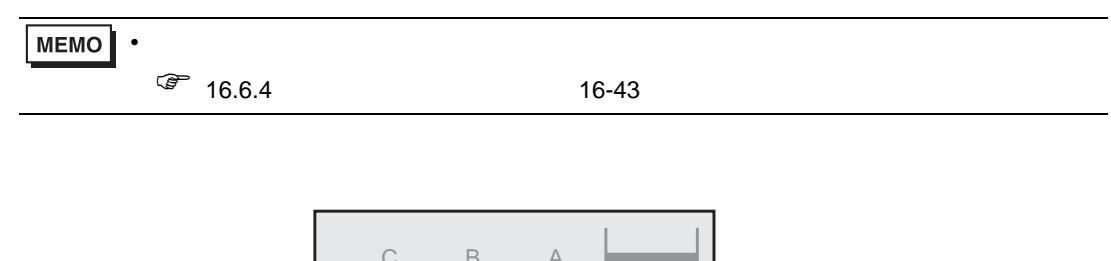

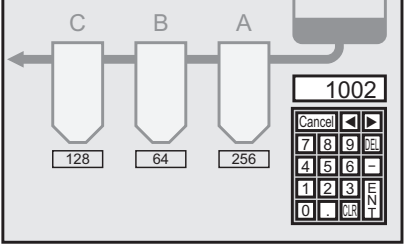

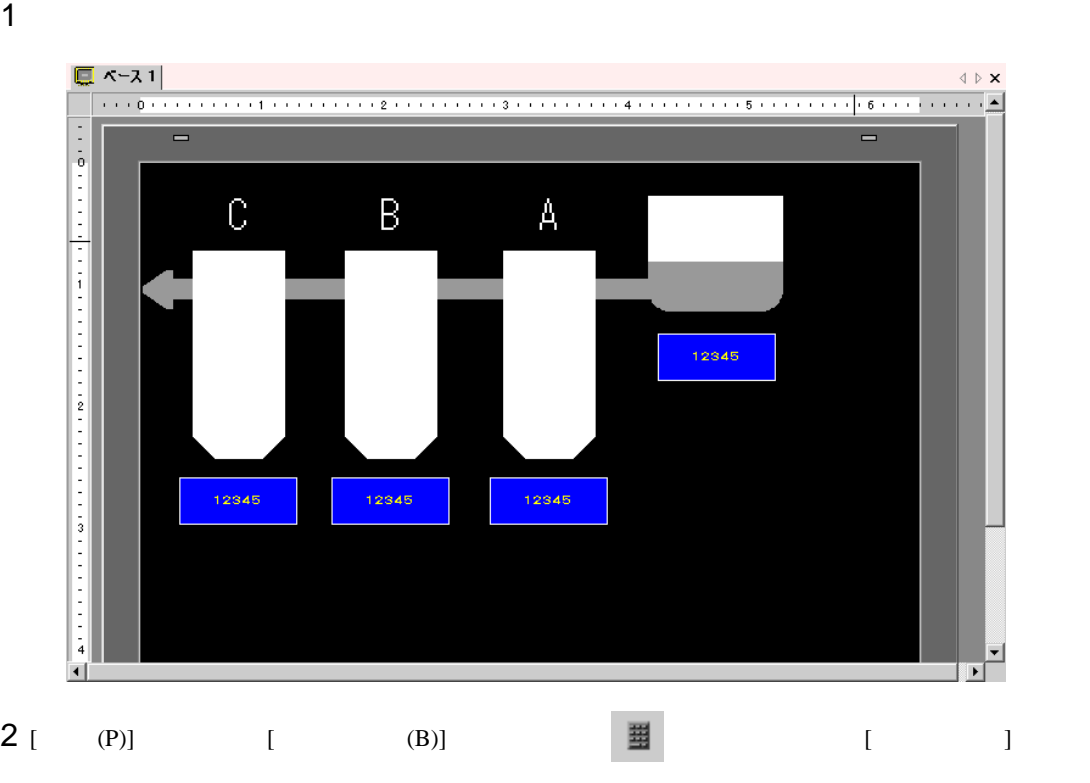

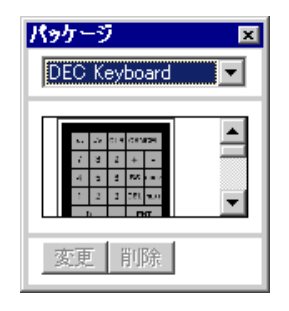

### 3 使用するキーボードを選択して作画画面に配置します。( 例:DEC Keyboard) パッケージ  $\overline{\mathbf{z}}$  $\langle\!\!\langle\;\rangle\!\!\rangle$  ) DEC Keyboard  $\overline{\phantom{a}}$  $\blacksquare$ A 12345 CLR CANCEL 変更 間除  $\overline{8}$  $\overline{9}$ 1234 1234 12345 5 6 **BS**  $\overline{3}$ **DEL**  $\overline{2}$  $\overline{0}$ ENT

## $4$

5 [  $)$  [  $)$  [  $)$ 基本設定 表示設定 | 警報/カラー設定 | 演算処理 | 入力許可 | | 表示データ 数值表示 文字列表示 日付/時間表示 統計値表示 制限値表示 モニタワードアドレス ≥詳細 [PLC1]D00100 区入力許可  $\overline{\phantom{a}}$   $\overline{\phantom{a}}$ □ 入力 表示範囲指定をおこなう データ形式 16ビット Dec ■ □ 符号 +/- □ 四捨五入

 $6 [ \qquad ] \qquad [ \qquad \qquad ]$ 

基本設定 | 表示設定 | 警報/カラー設定 | 演算処理 | 入力許可 | | © タッチ C ビット ≥>詳細 □ ポップアップキーボードを使用する □ 入力順序指定 

<span id="page-9-1"></span><span id="page-9-0"></span> $16.4.1$ 

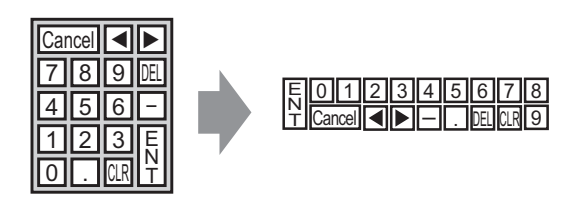

## <span id="page-10-1"></span><span id="page-10-0"></span> $16.4.2$

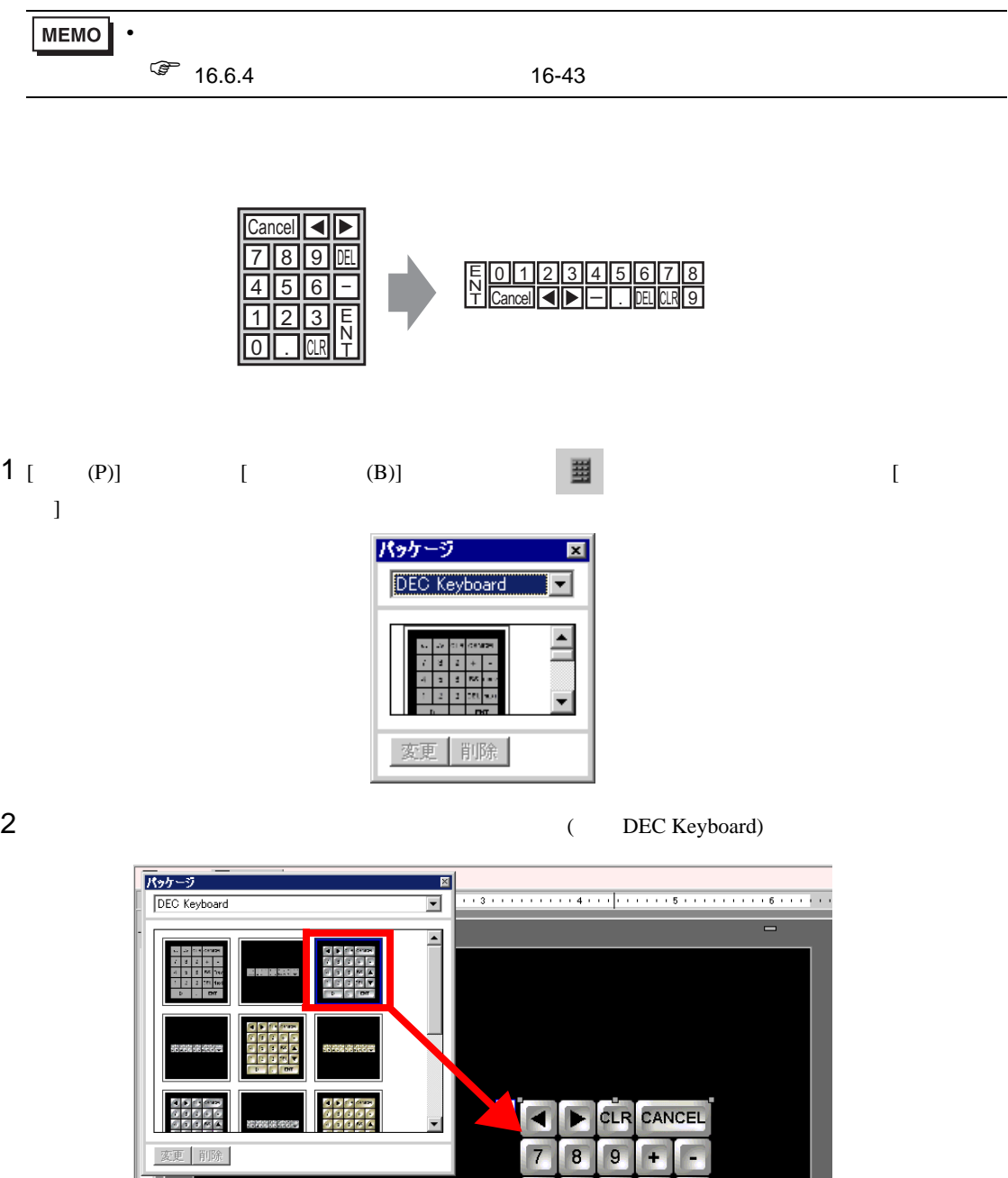

 $\frac{1}{3}$ 

6 **BS** 

 $\vert$ 3 DEL<sub>1</sub>

ENT

5

 $\overline{2}$ 

 $\overline{0}$ 

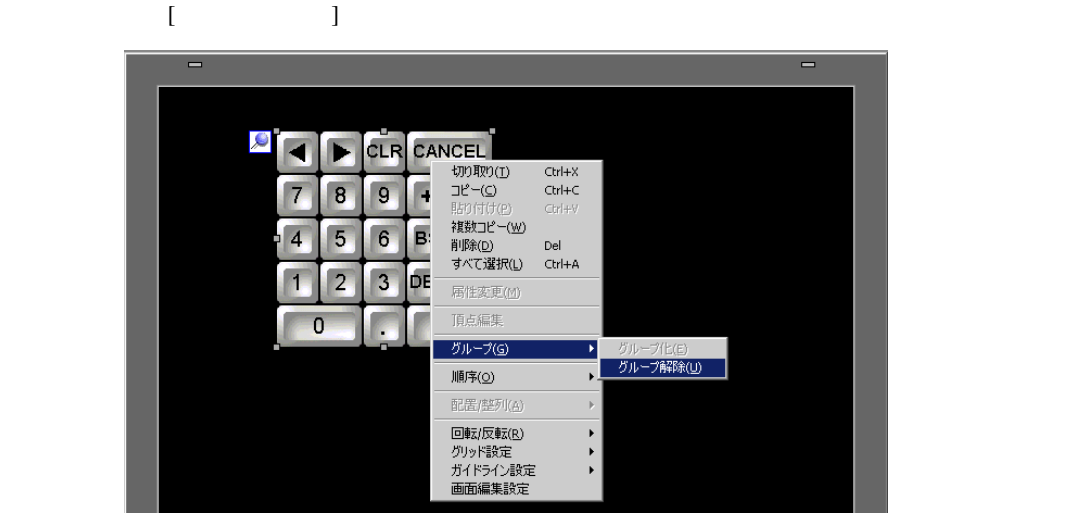

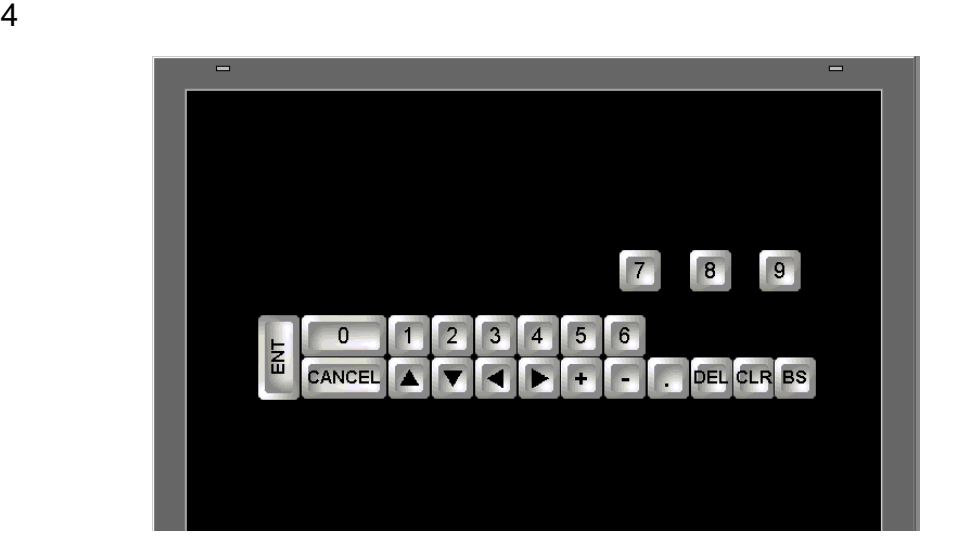

 $5$  (  $(G)$ ) [

 $(E)$ ]

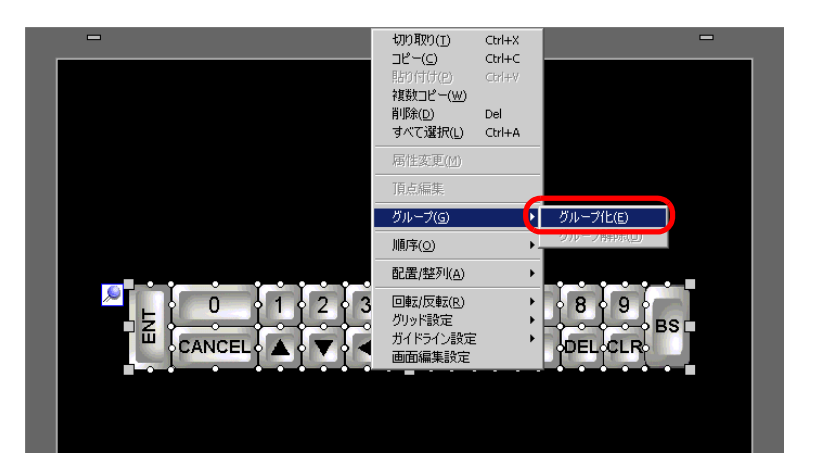

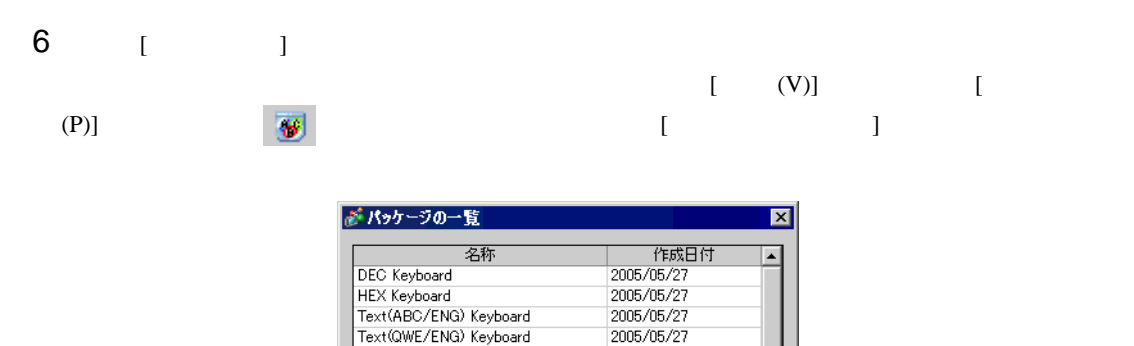

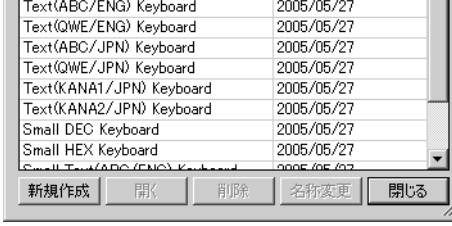

## 7 [  $\qquad$  ] [  $\qquad$  ]

Keyboard

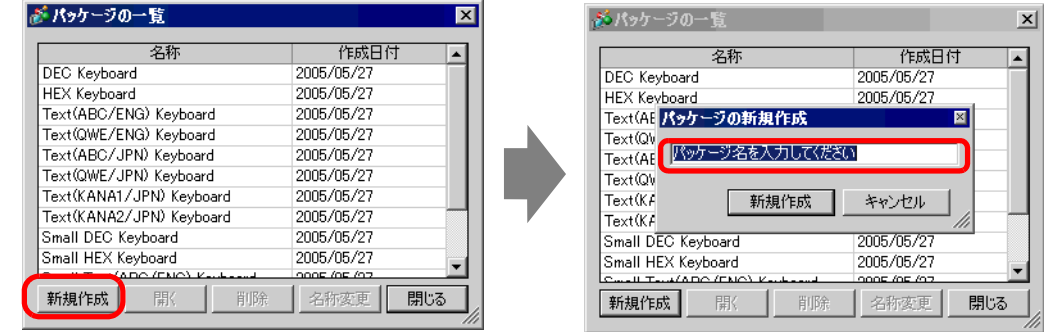

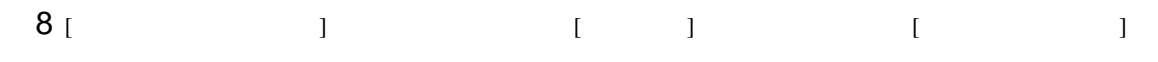

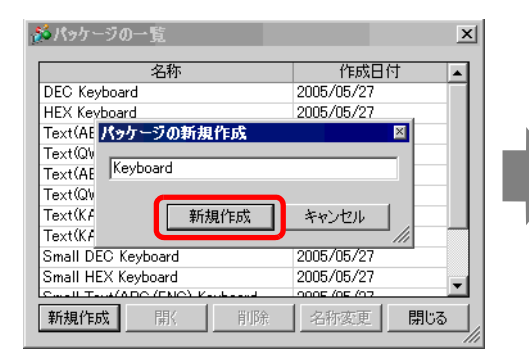

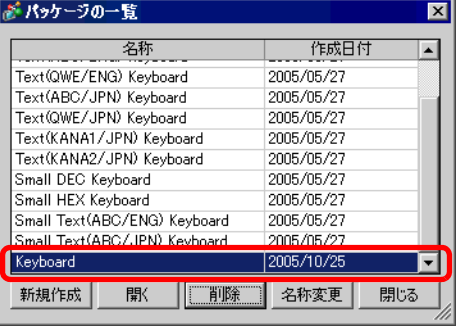

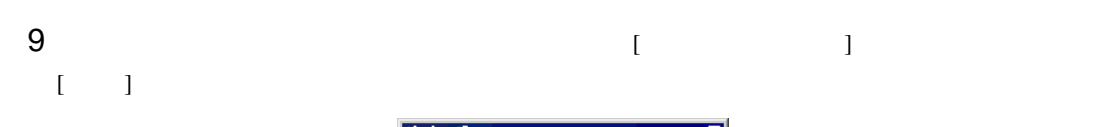

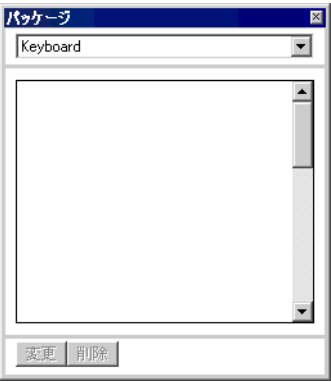

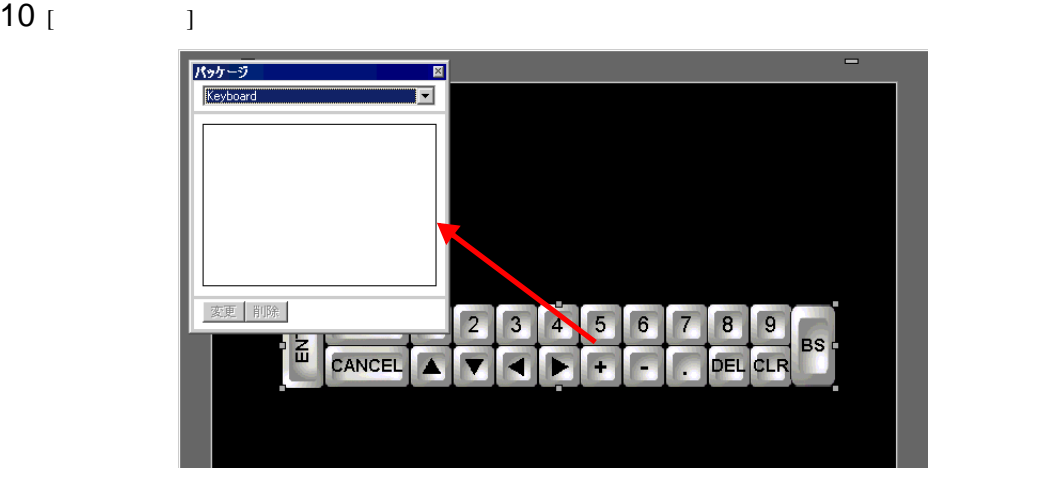

11  $\begin{bmatrix} 1 & 1 \end{bmatrix}$ 

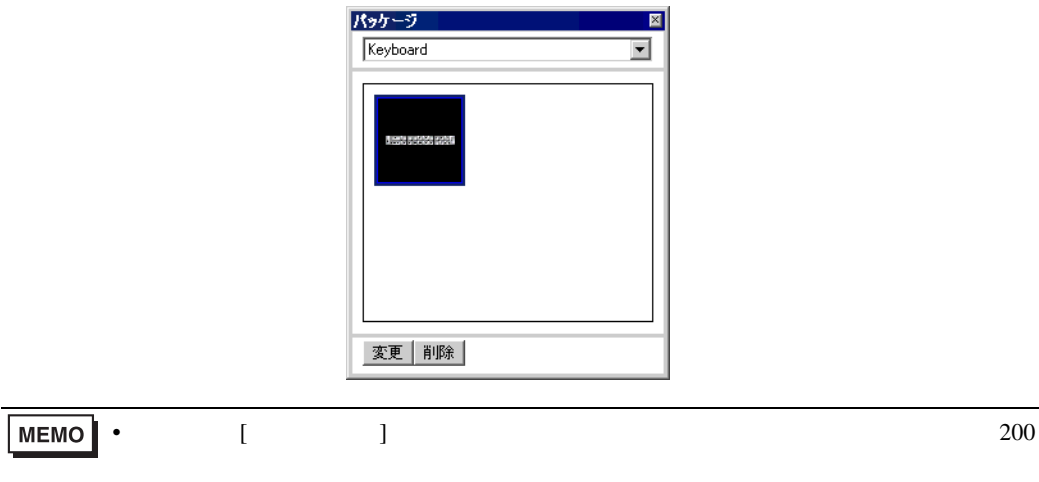

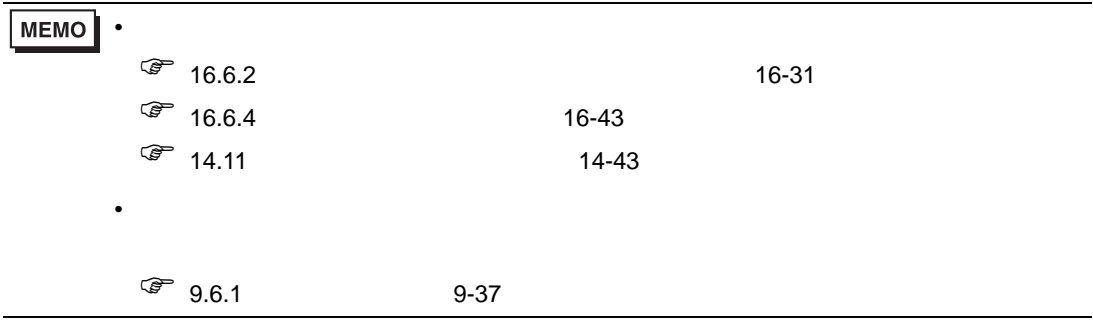

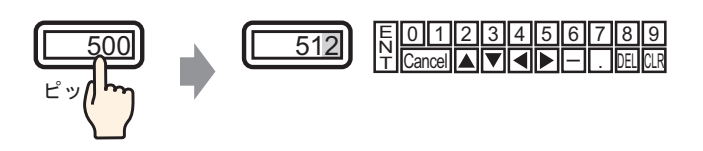

 $1$  [  $(R)$ ] [  $(K)$ ] [  $\mathcal{N} = \mathbf{I}$ 

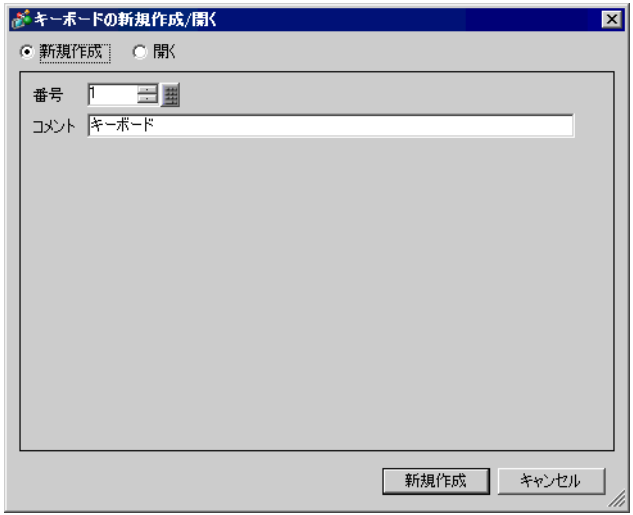

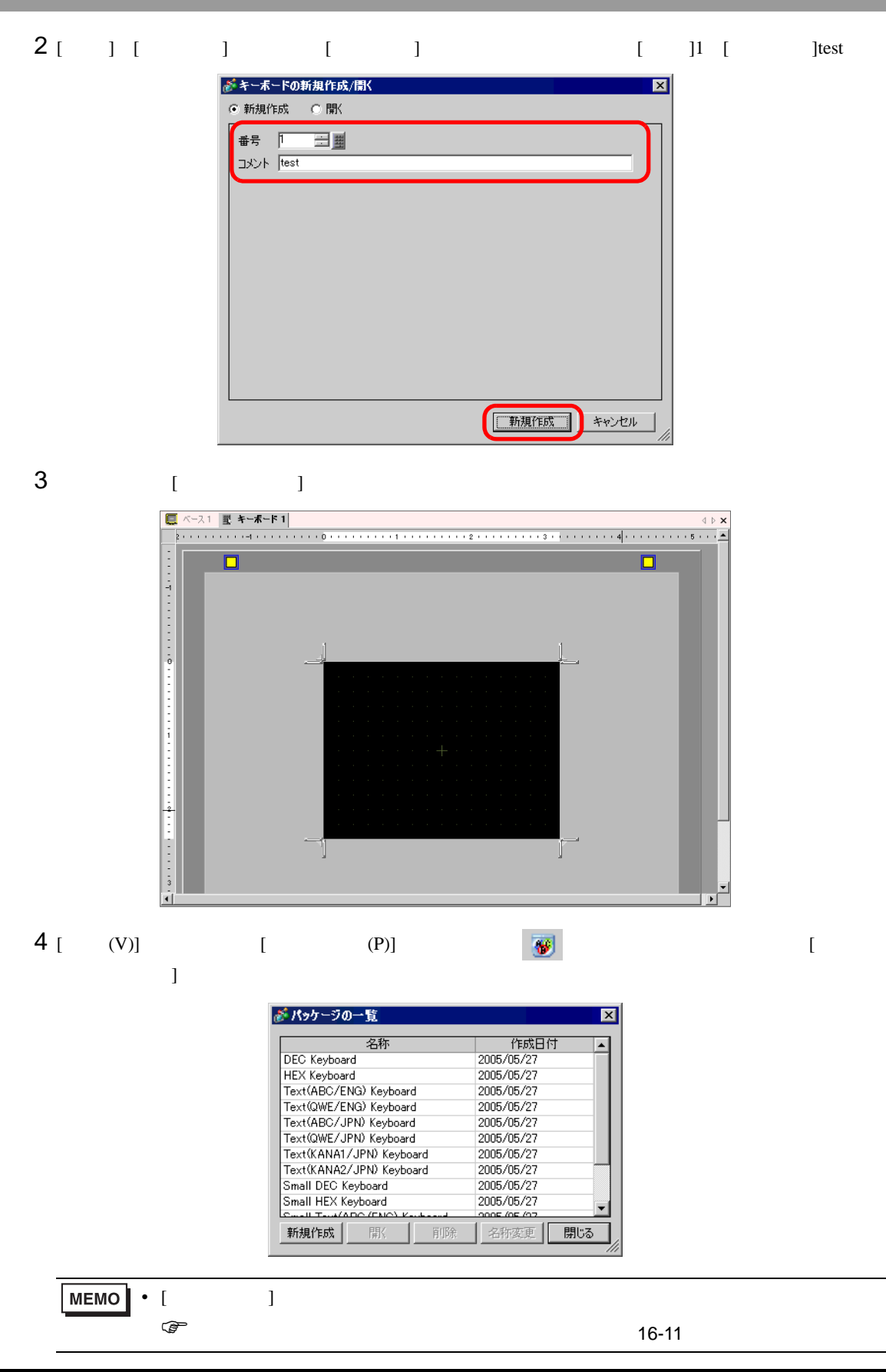

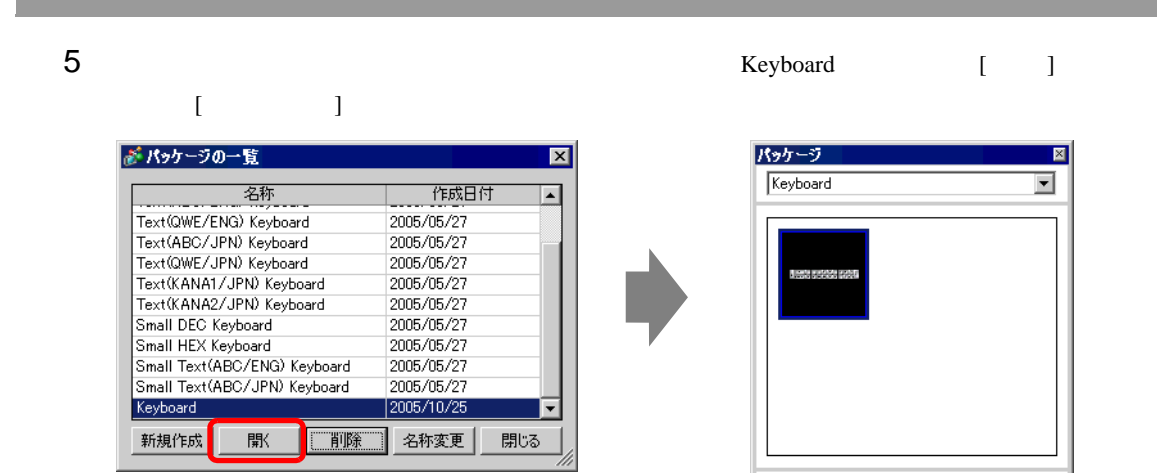

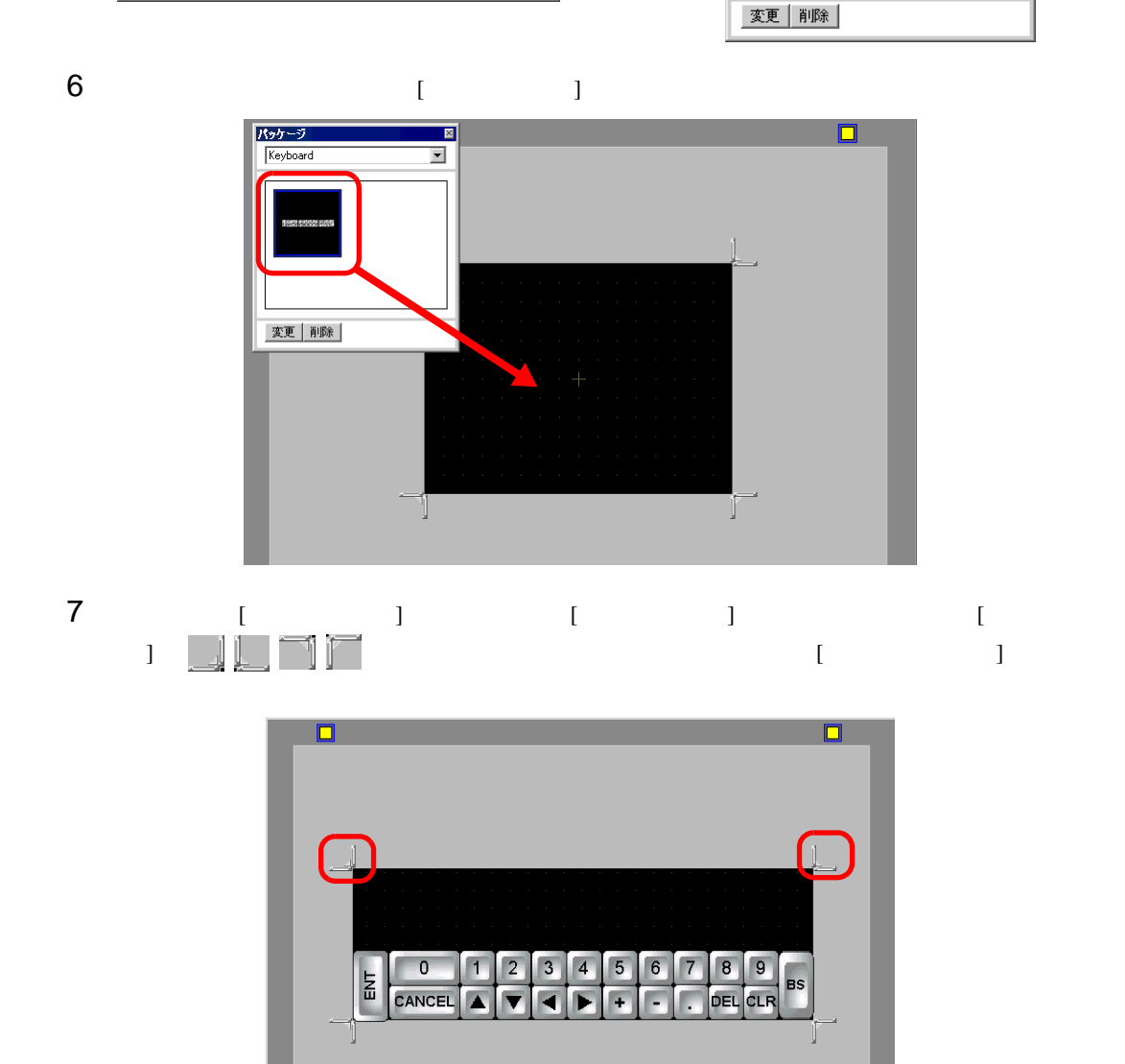

**MEMO** 

 $\mathbb{CP}$  16-34

• [  $\qquad$  ]

8 [  $|$ 

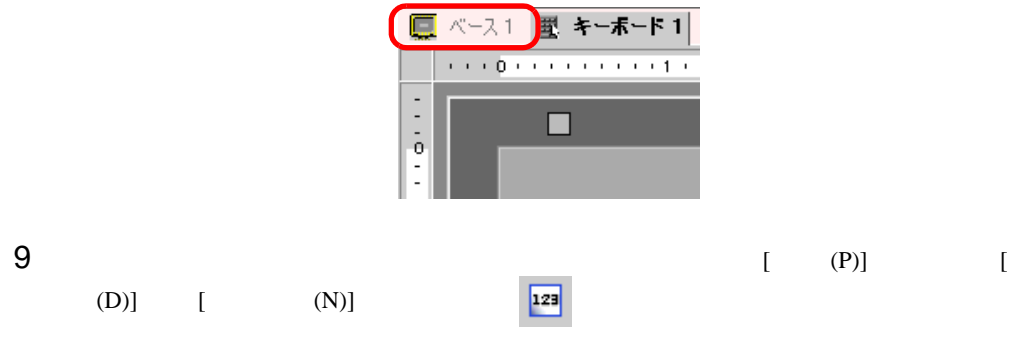

 $10$ 

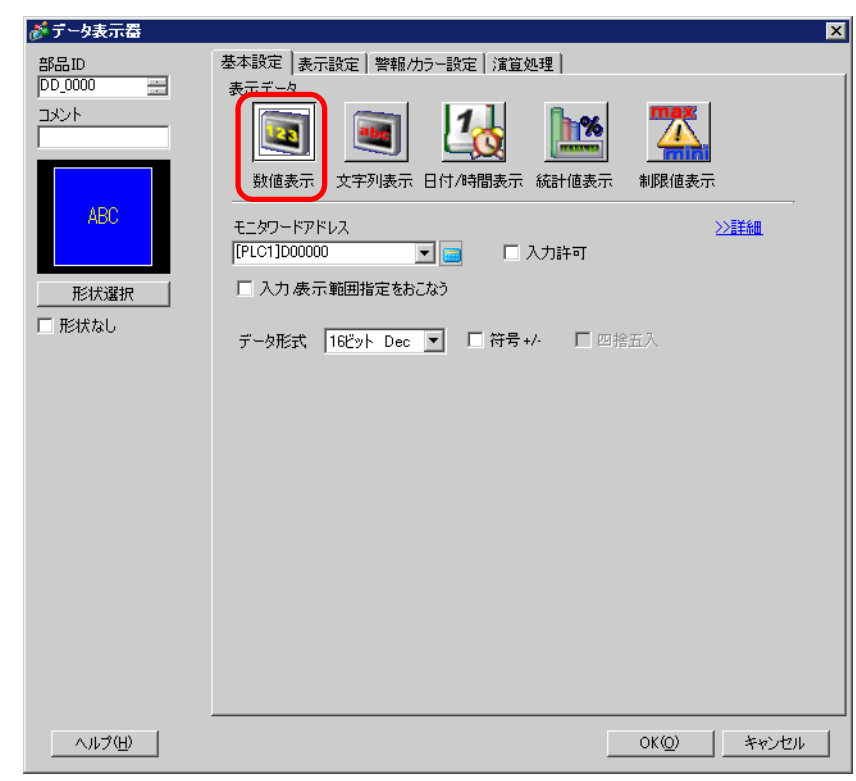

11  $[$   $]$ 

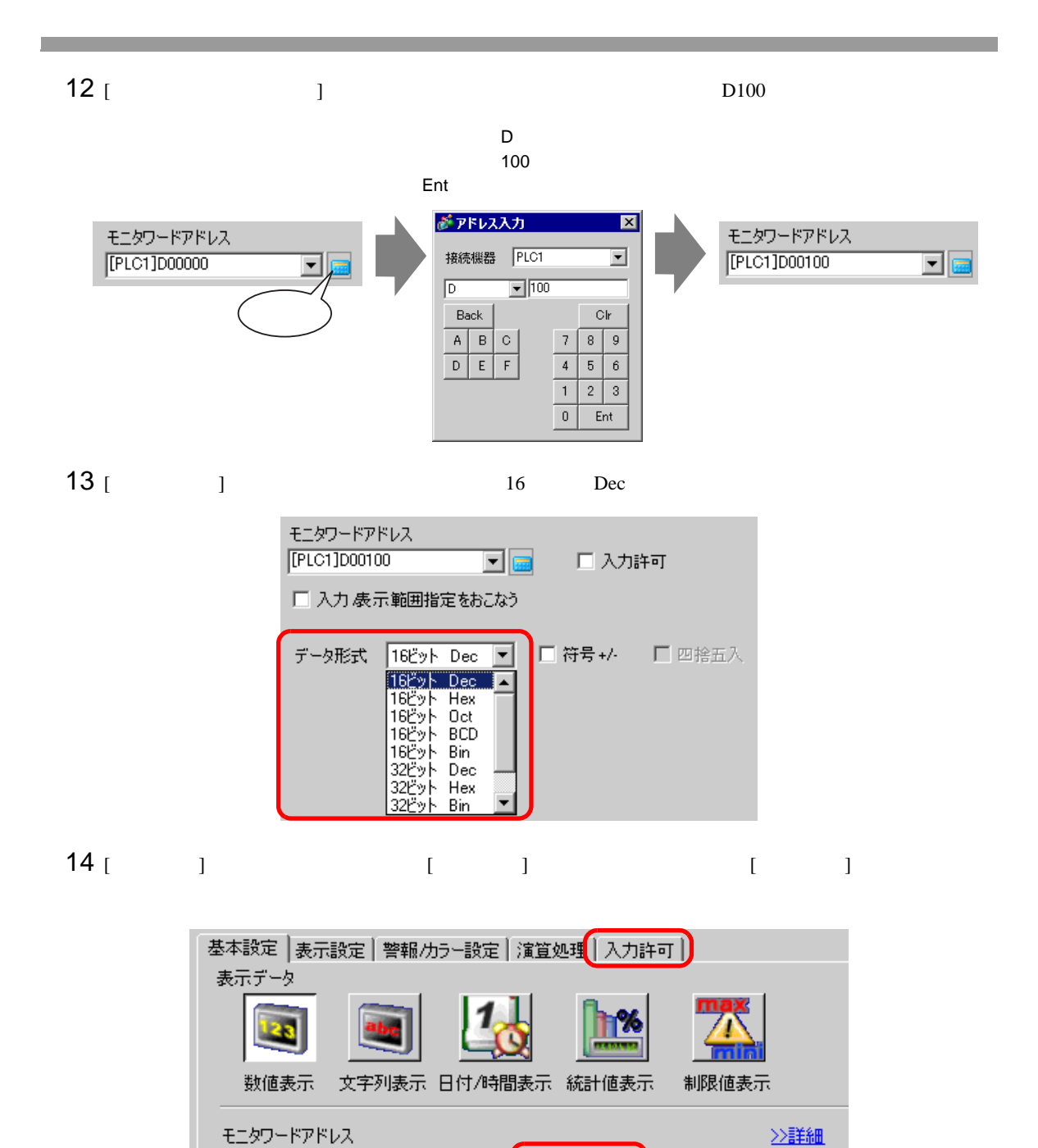

 $GP-Pro EX$  16-19

[PLC1]D00100

□ 入力 表示範囲指定をおこなう

データ形式 16ビット Dec 図

区入力許可

■ ■ 符号 +/- ■ ■ 四捨五入

그룹

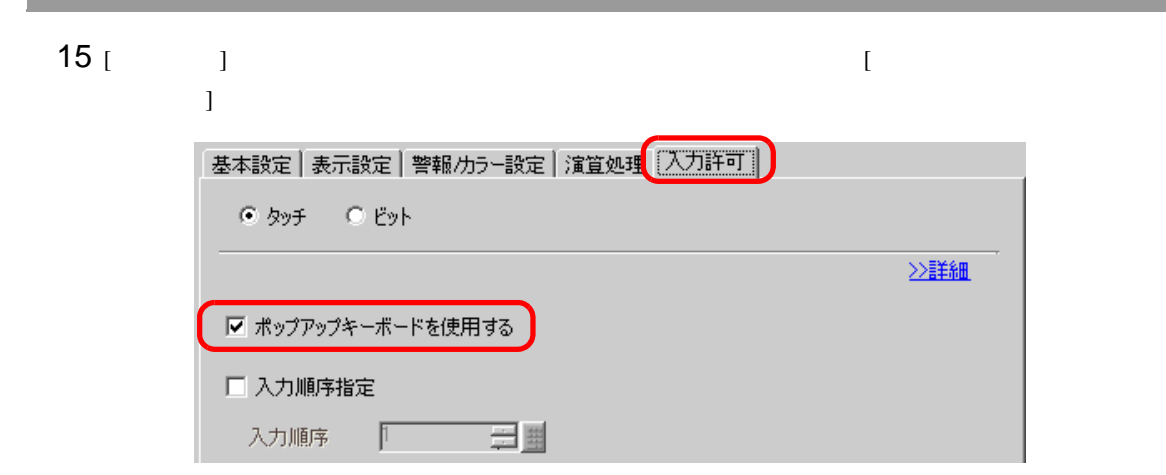

 $16$  [  $\qquad$  ]

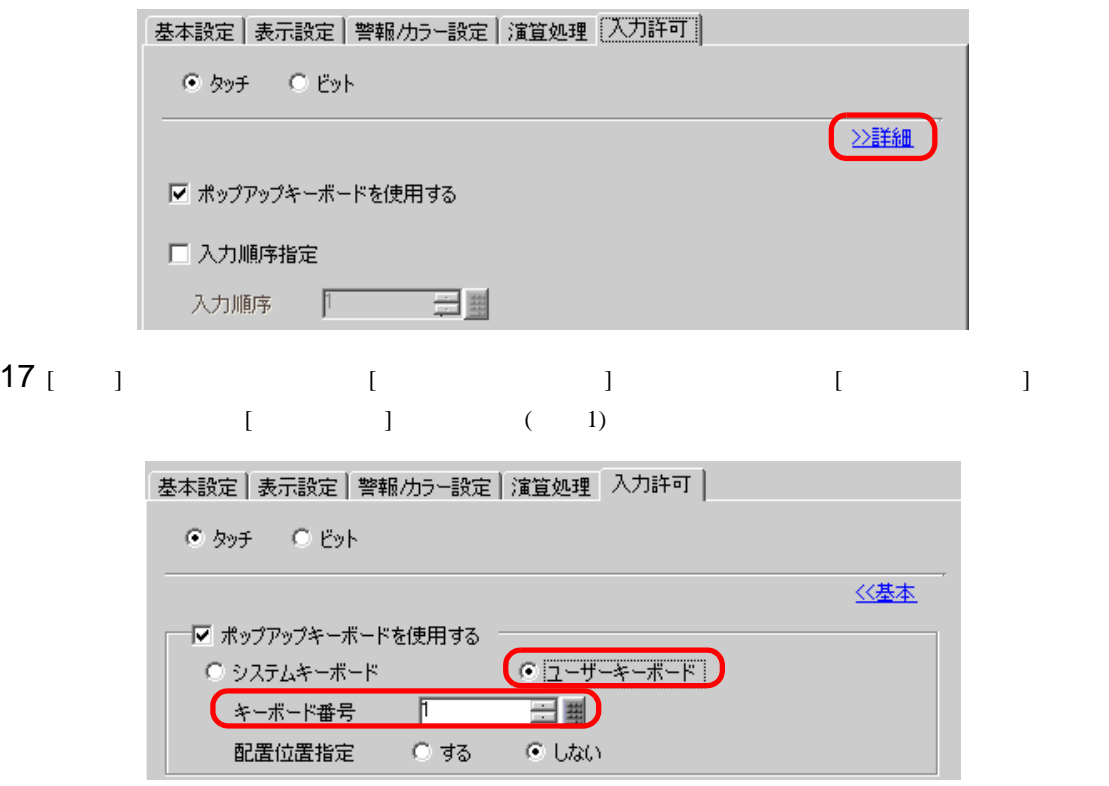

18 ( / ) [ ]  $[OK]$ 

<span id="page-20-1"></span><span id="page-20-0"></span> $16.5.1$ 

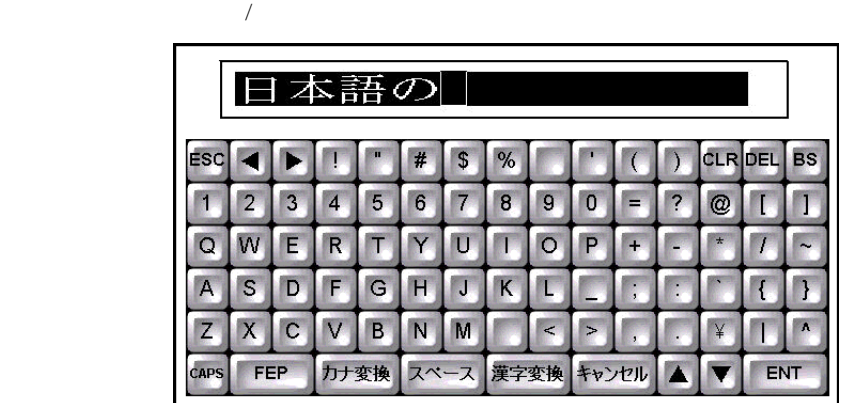

## <span id="page-21-0"></span>16.5.2

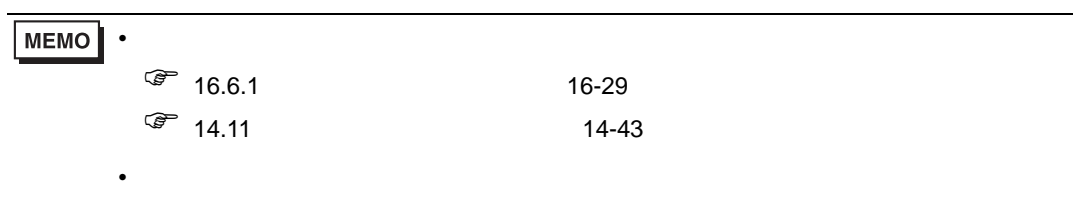

 $\sqrt{27}$  9.6.1 9-37

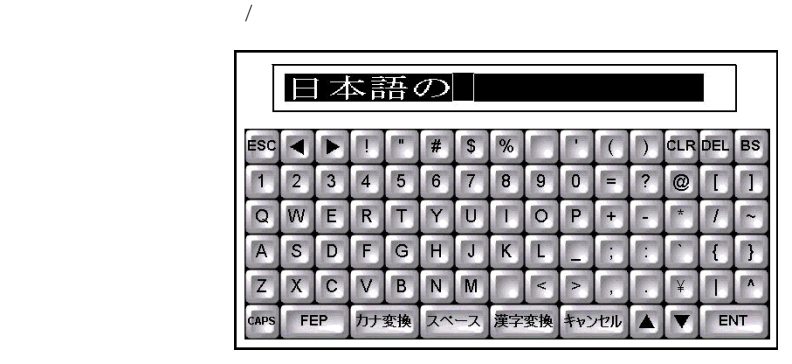

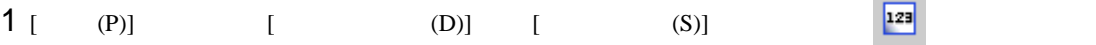

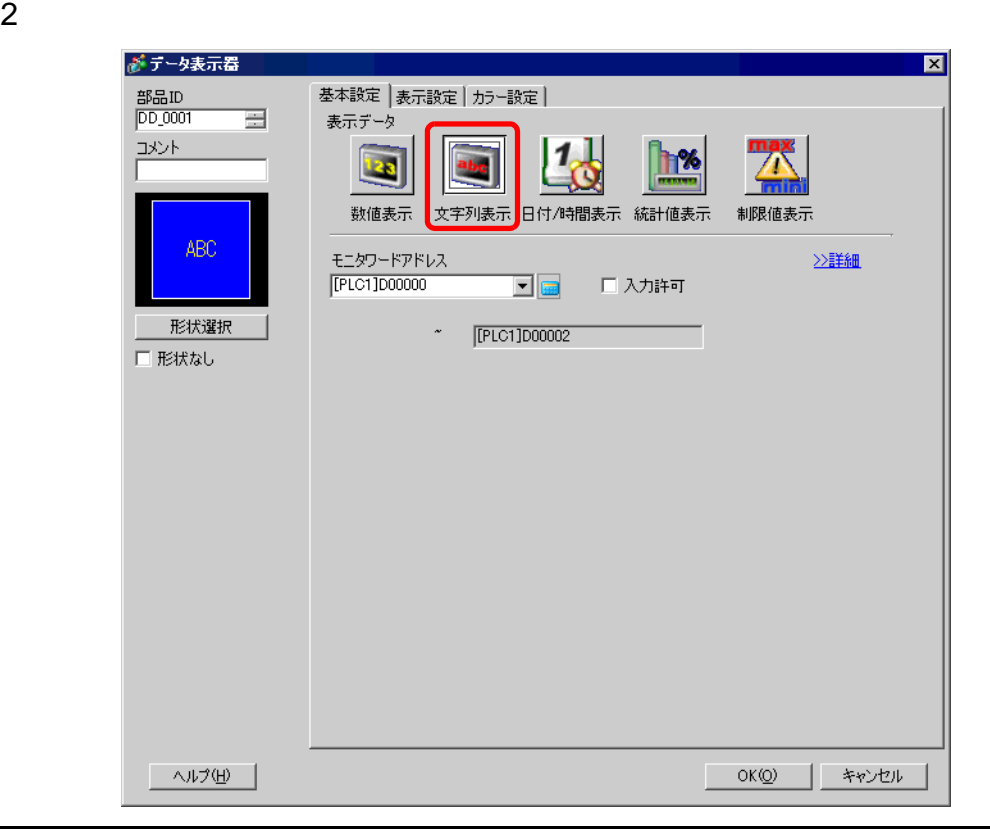

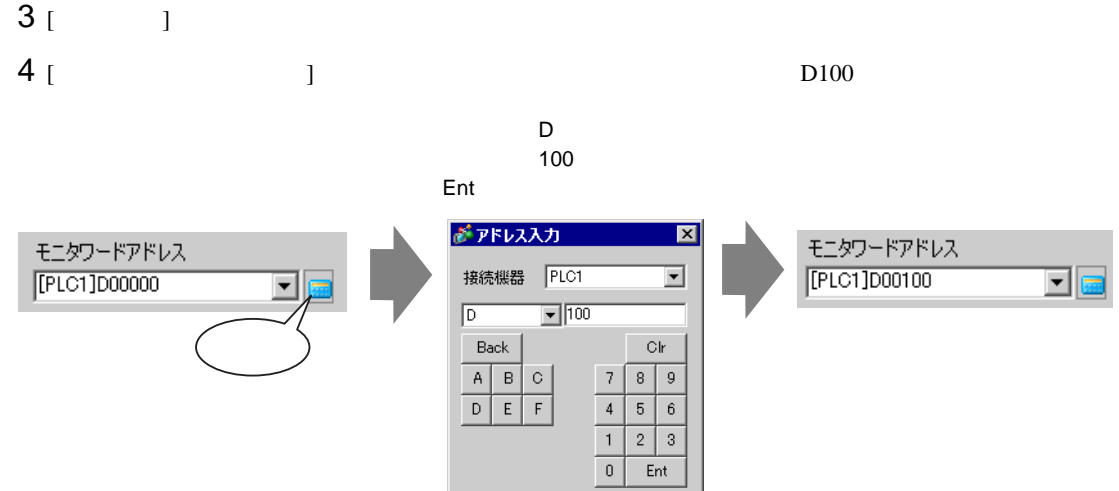

5 [  $\qquad$  ]  $\qquad$  [  $\qquad$  ]  $\qquad$  [  $\qquad$  ]

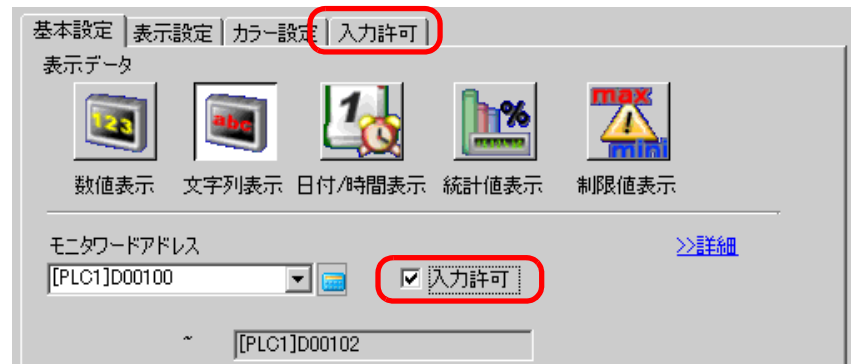

 $6$  [  $1$ experimental  $\Gamma$ 

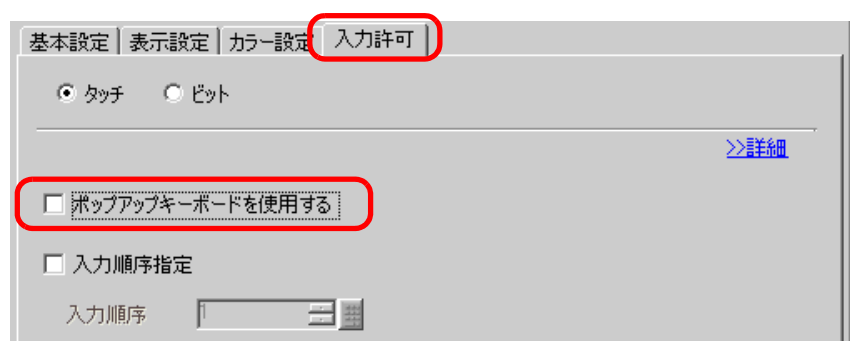

7 [  $\qquad$  ] [  $\qquad$  1 100  $\overline{2}$  1 10

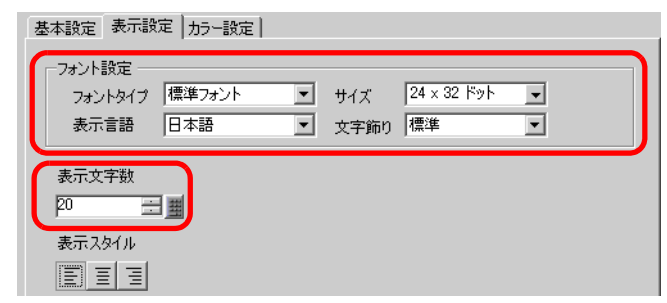

- 8 (  $1$   $1$   $1$
- $[OK]$
- $9$  [ (P)] [ (B)]  $\qquad \qquad \qquad \qquad$  [  $\mathbf{J}$

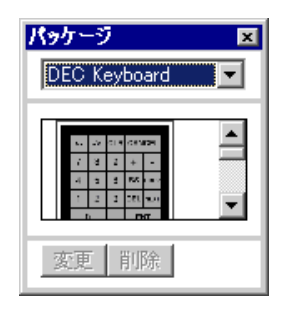

10 FEP 
( [Text(QWE/JPN)Keyboard])

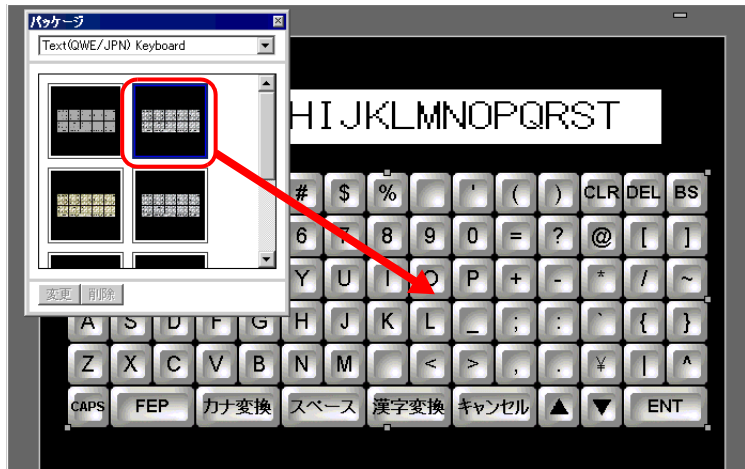

 $16.5.3$ 

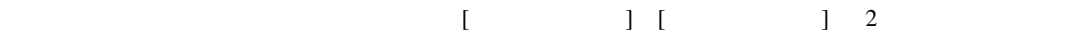

 $1$ 

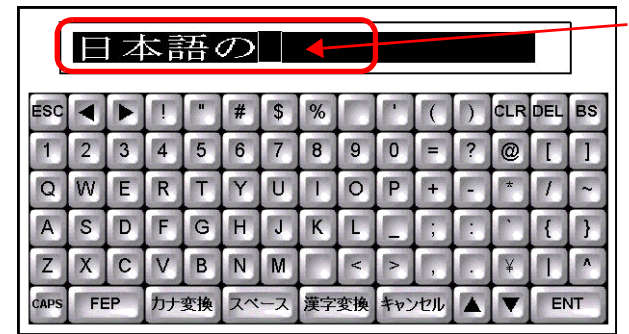

 $2$  [FEP]

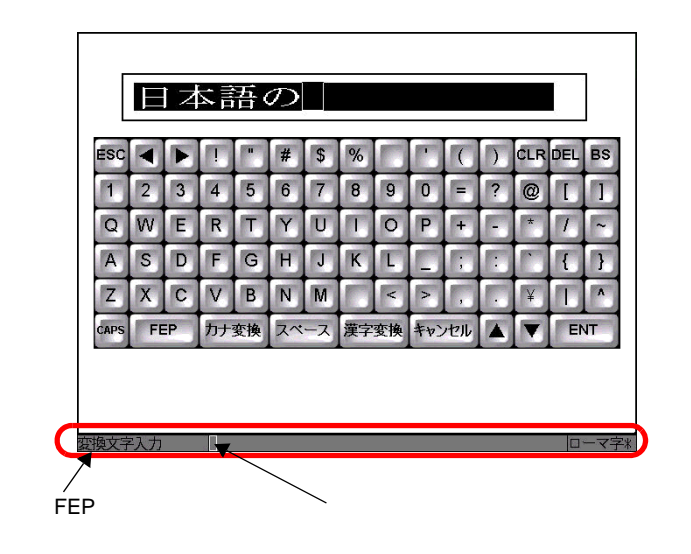

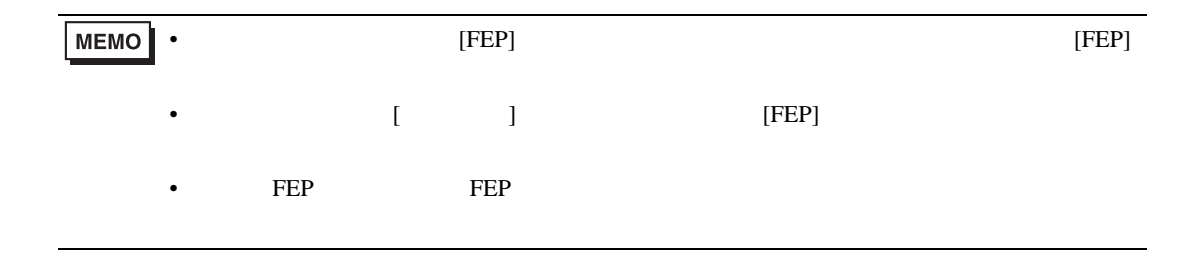

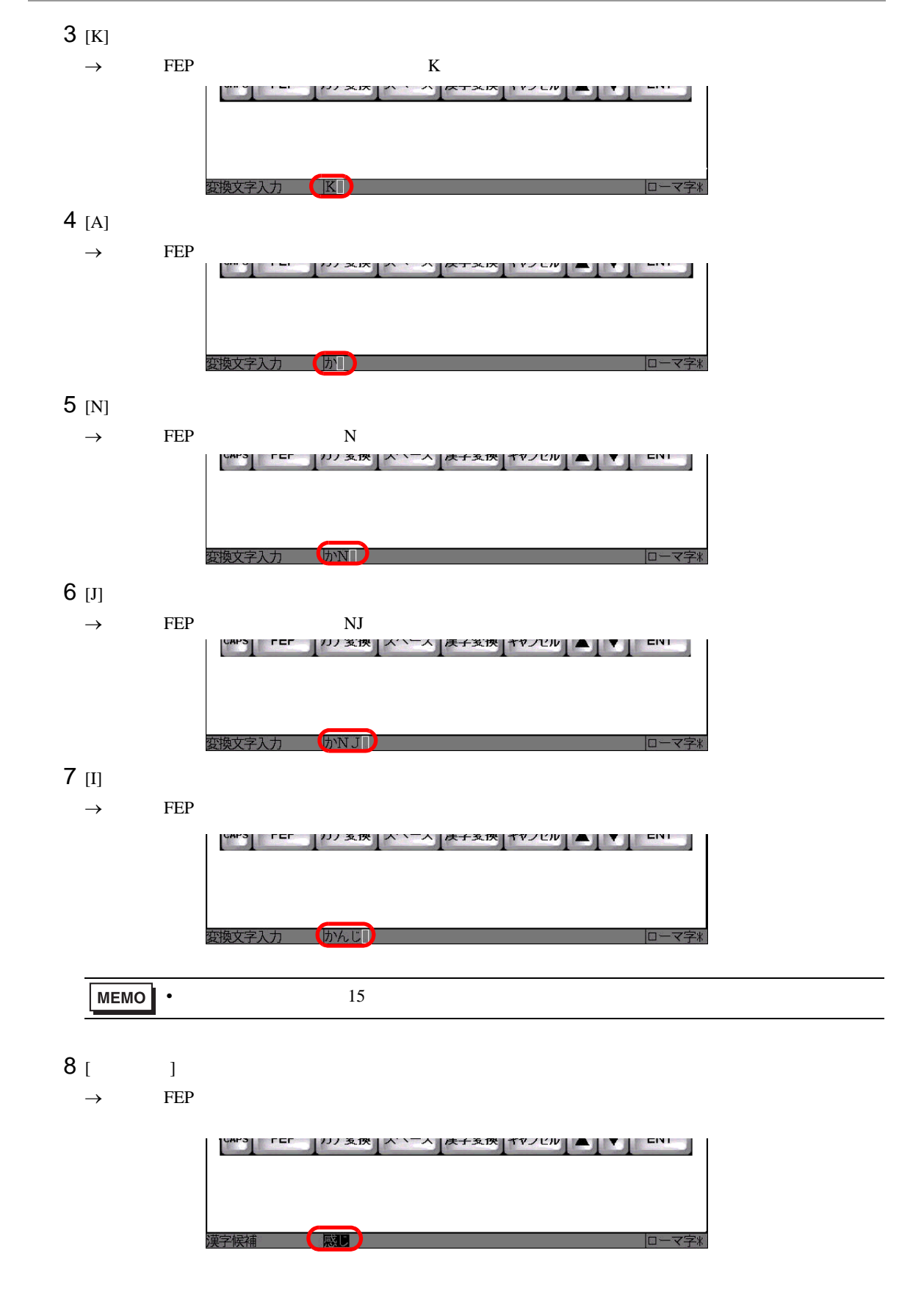

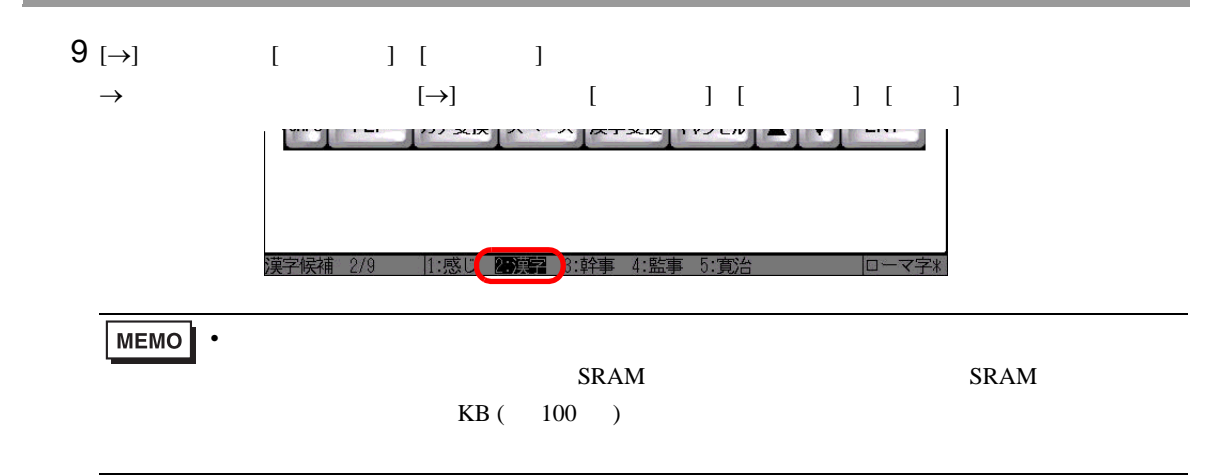

10 [ENT]

 $\rightarrow$ 

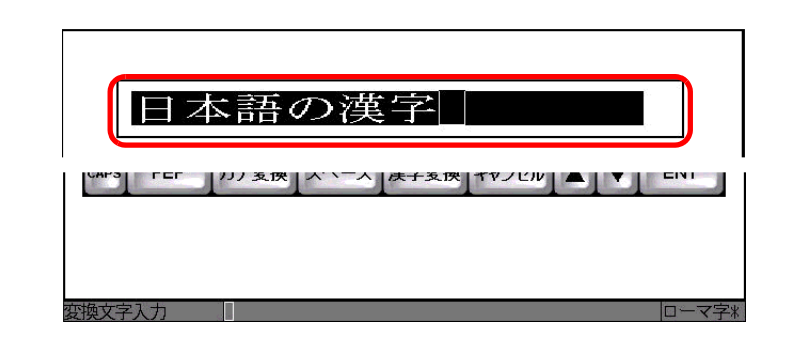

11 [ENT]

 $\rightarrow$ 

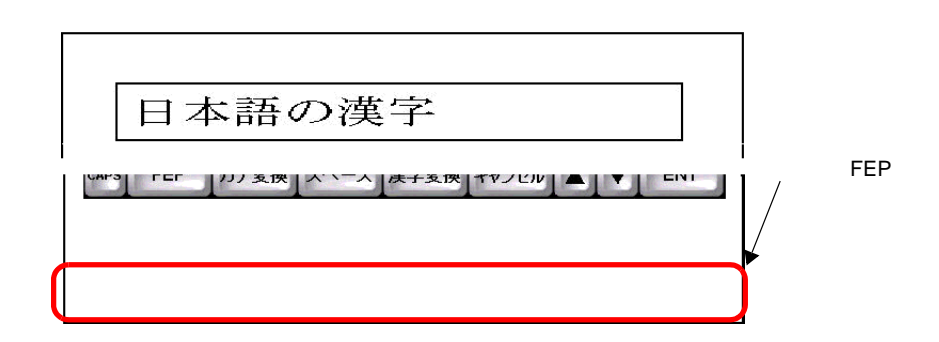

12 [ENT]  $[$ 

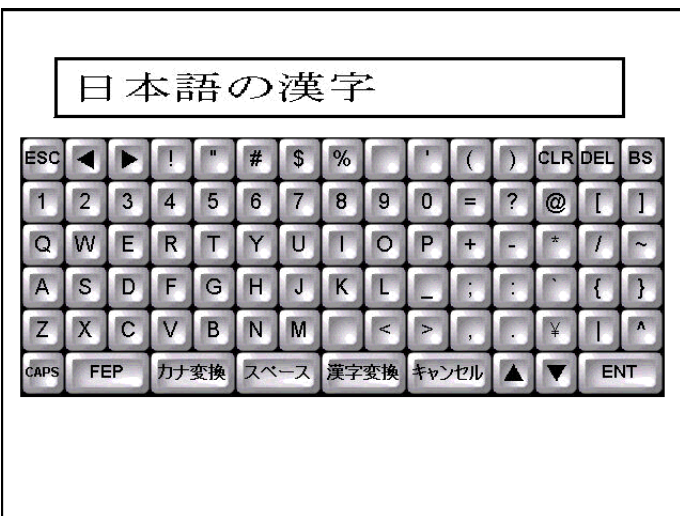

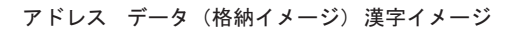

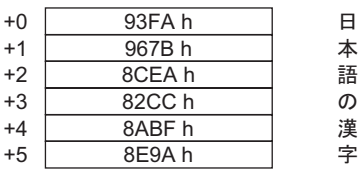

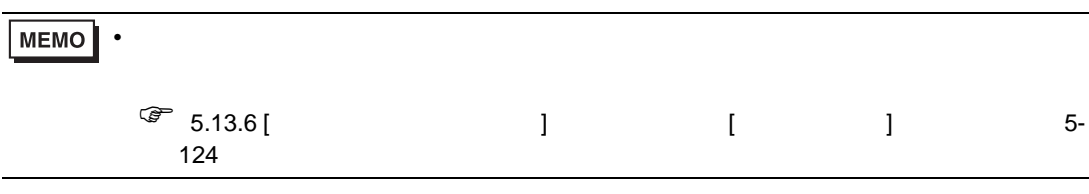

<span id="page-28-1"></span><span id="page-28-0"></span>16.6.1

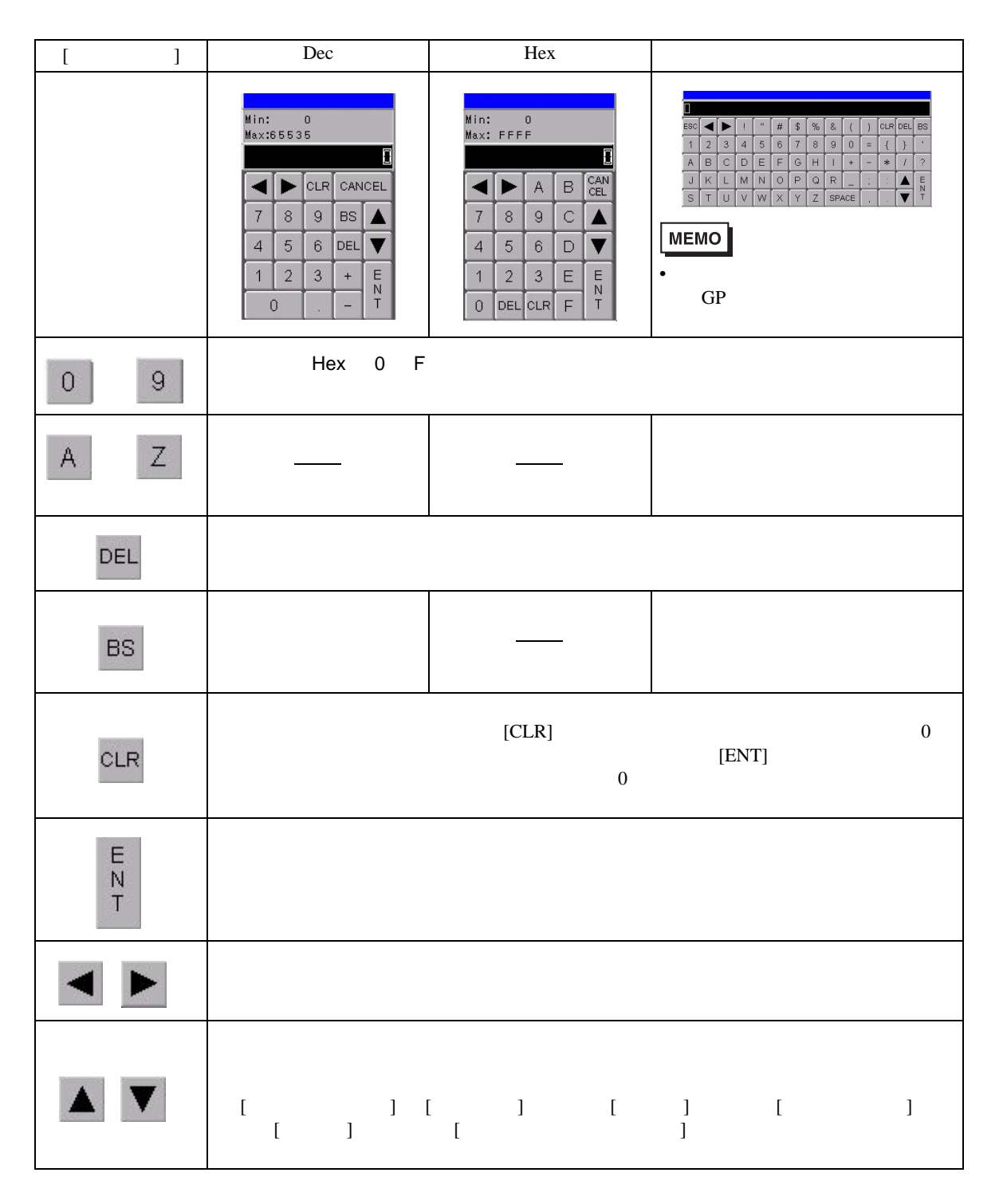

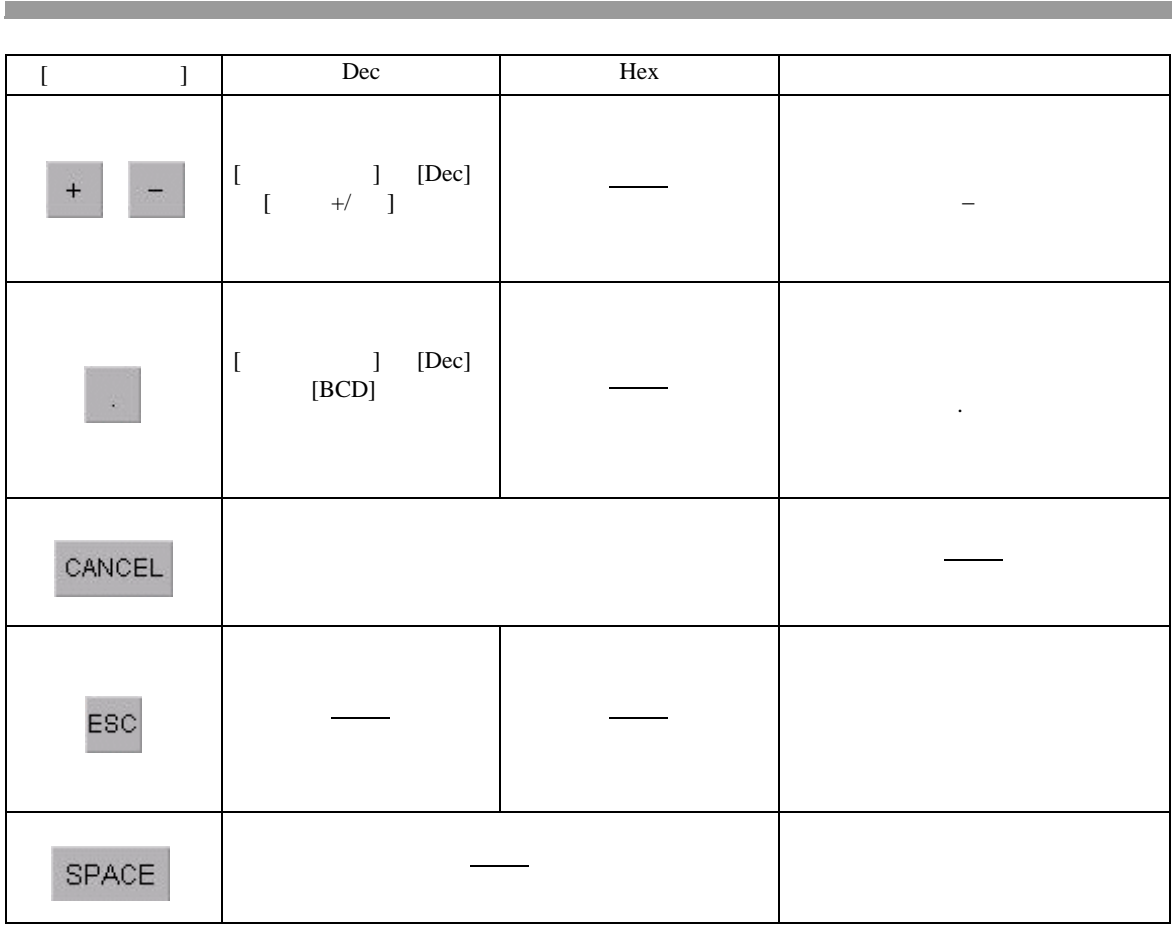

 $[ \begin{array}{ccc} \text{I} & \text{I} & \text{I} \end{array}$ 

 $\sqrt{27}$  16.6.4 16-43

<span id="page-30-0"></span> $16.6.2$ 

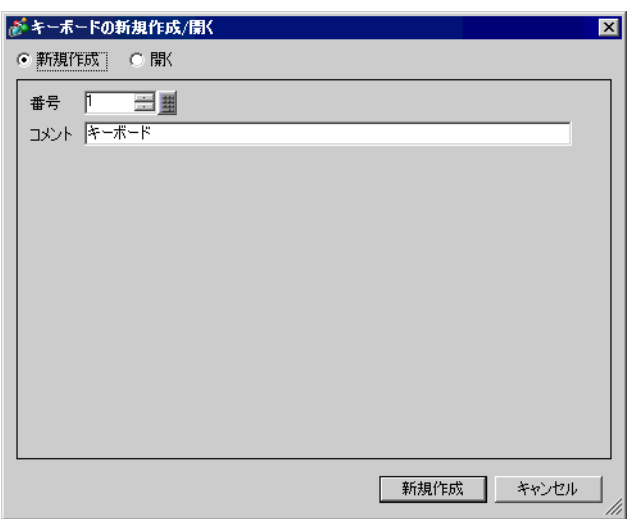

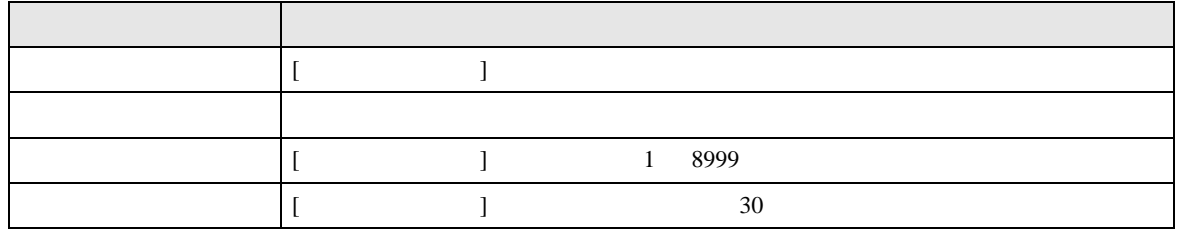

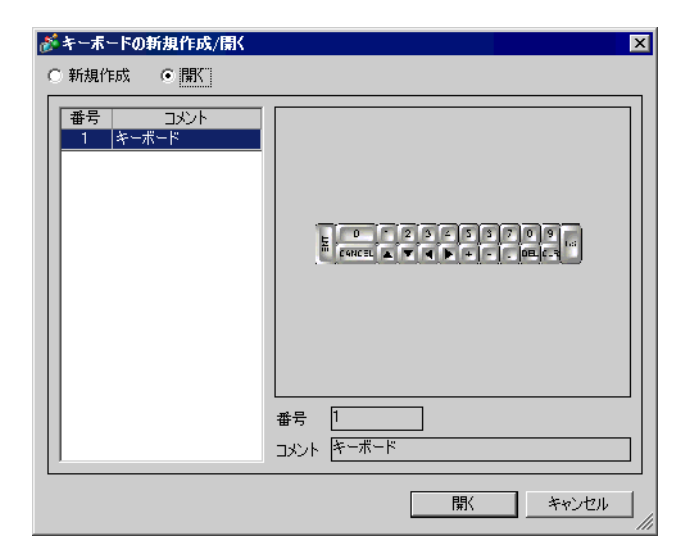

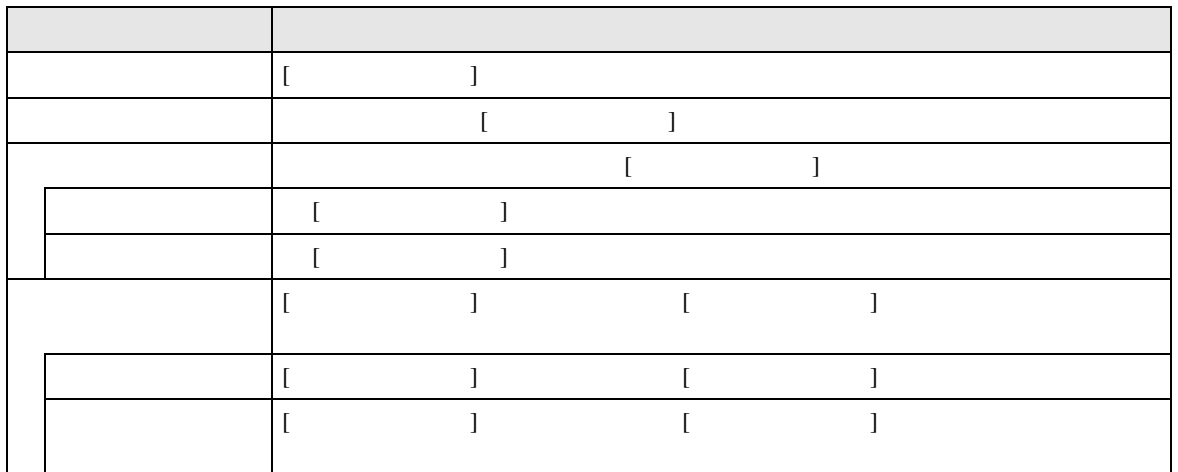

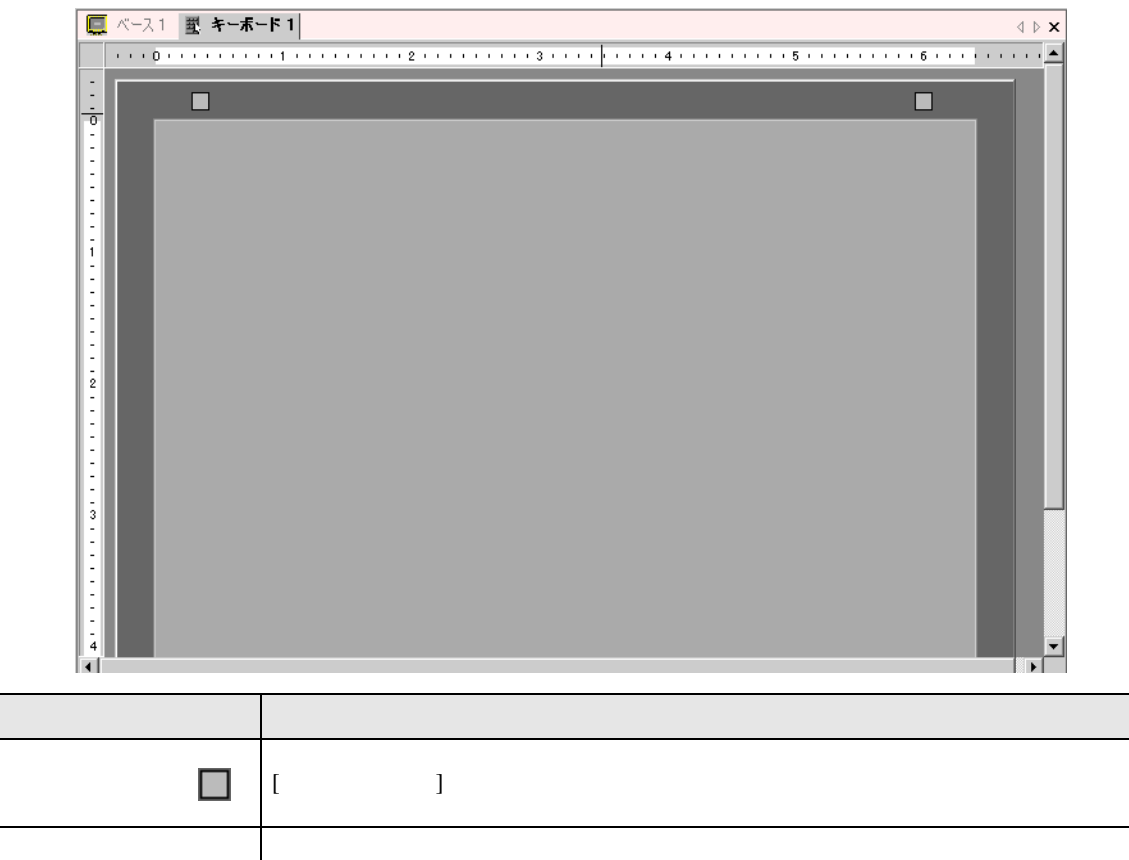

<span id="page-33-0"></span>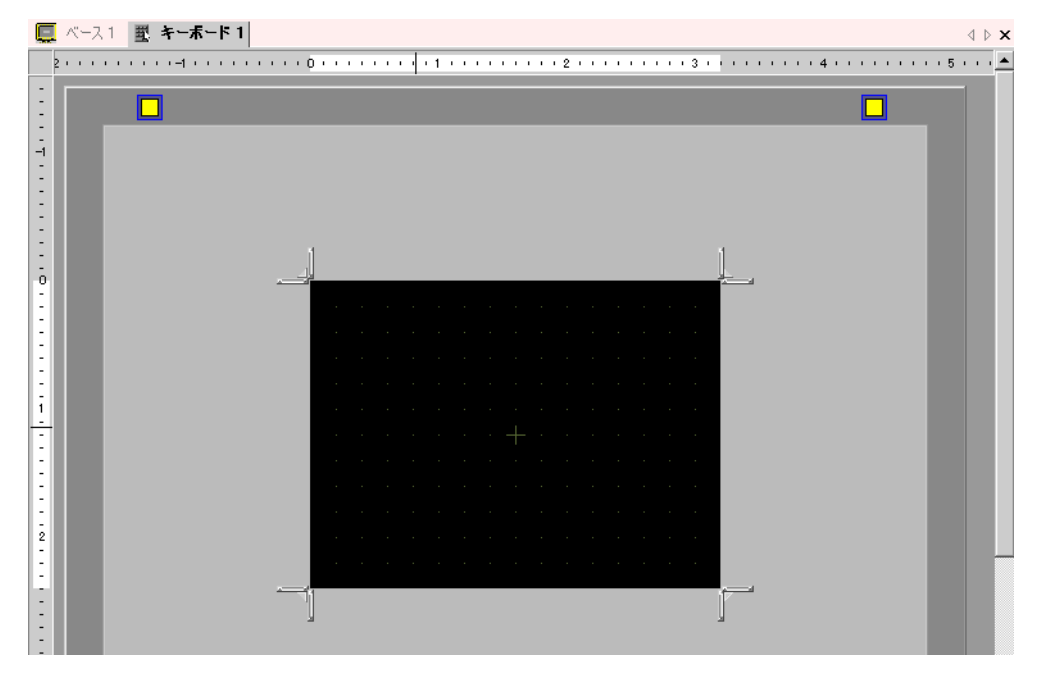

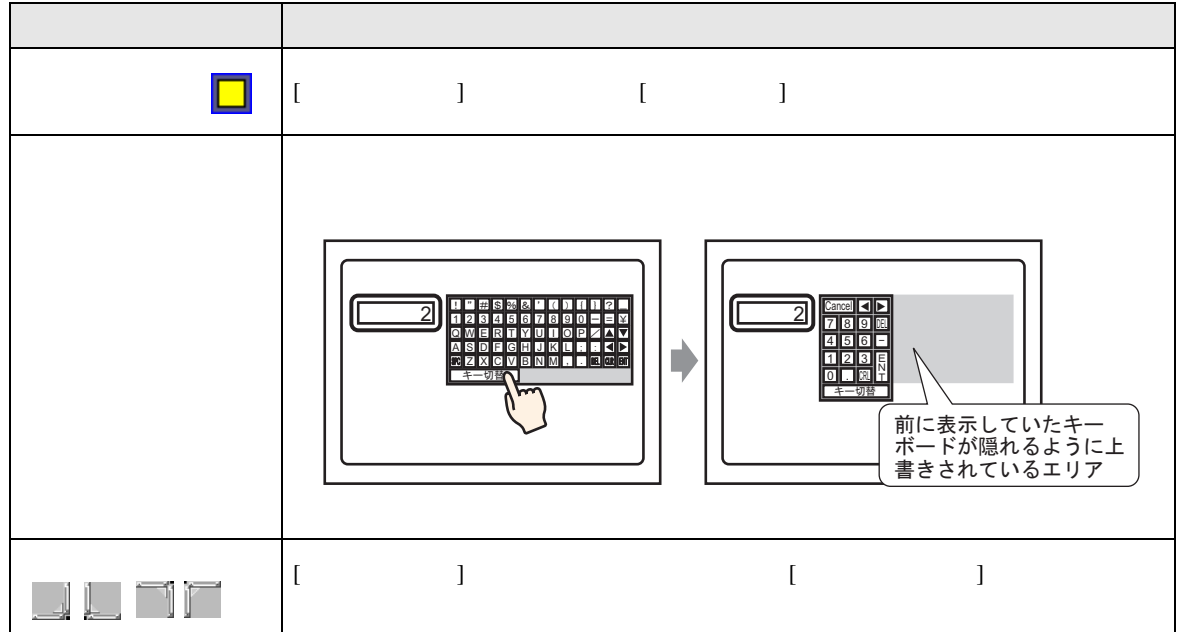

 $16.6.3$ 

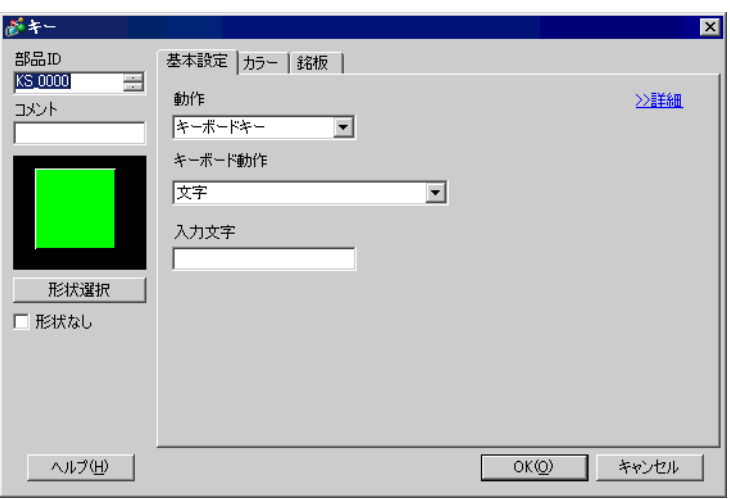

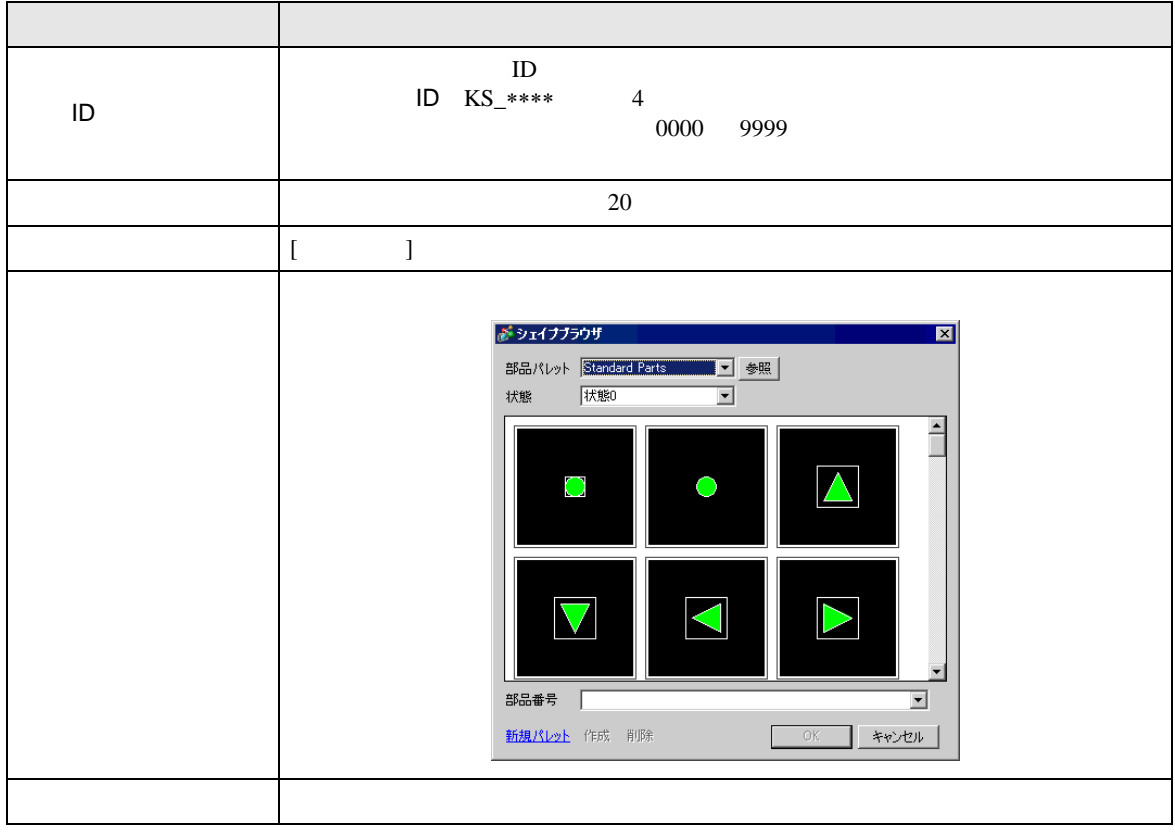

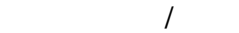

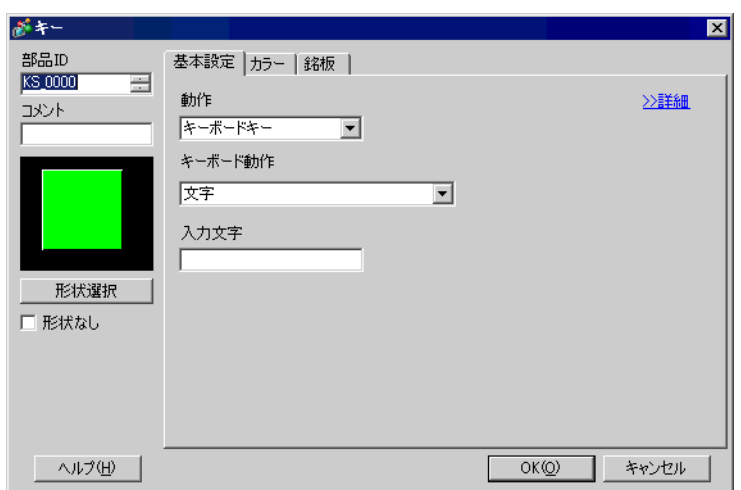

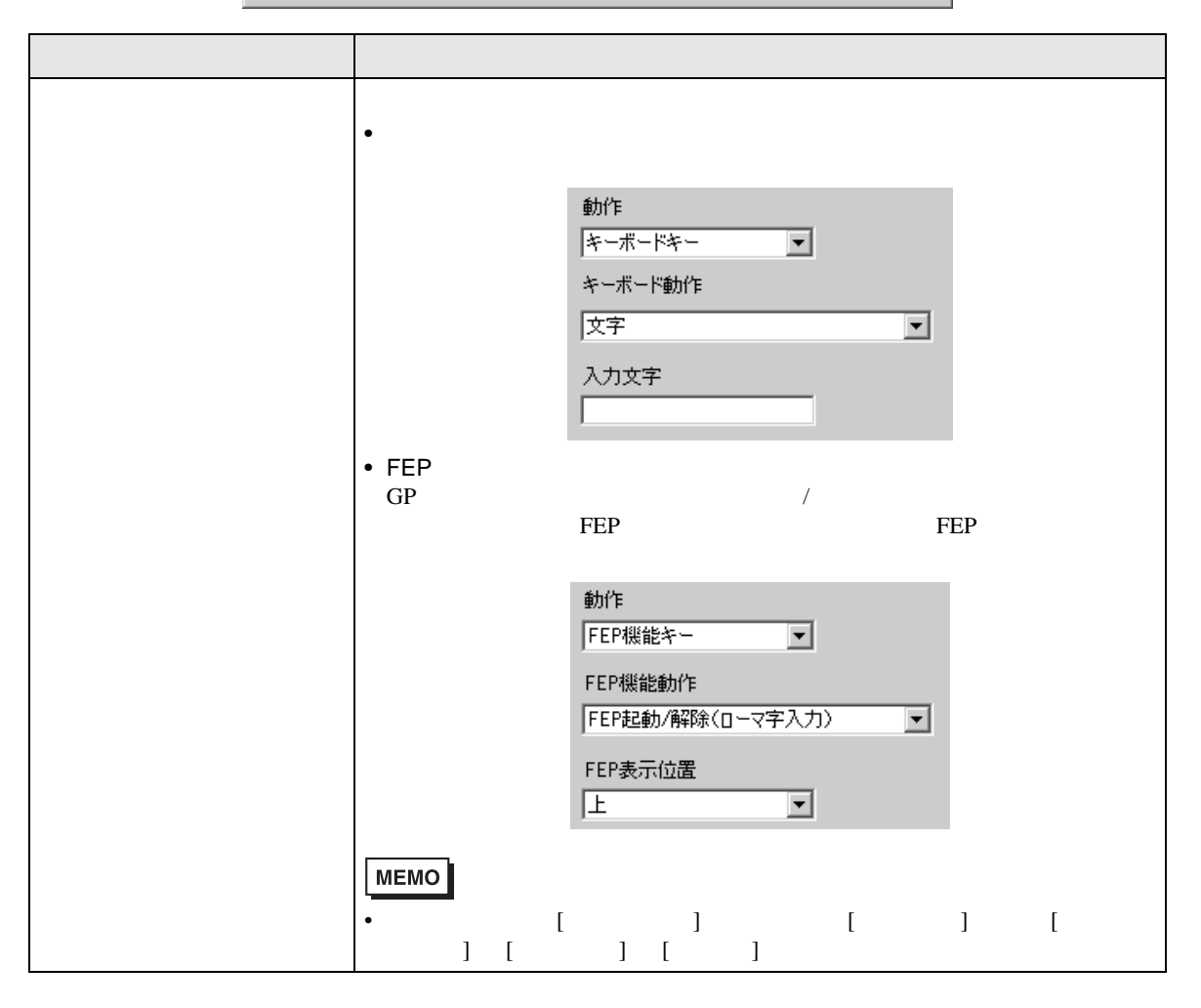

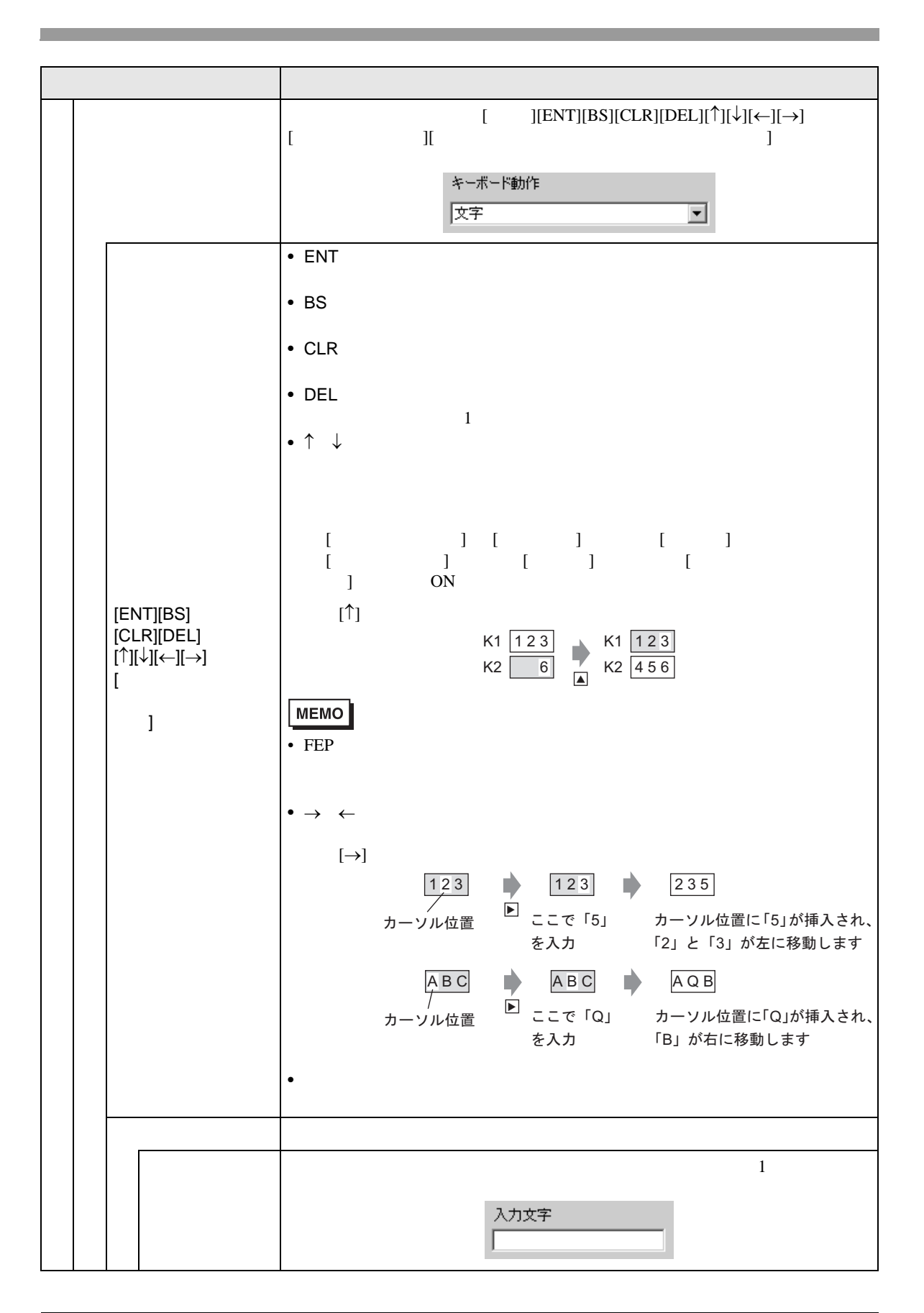

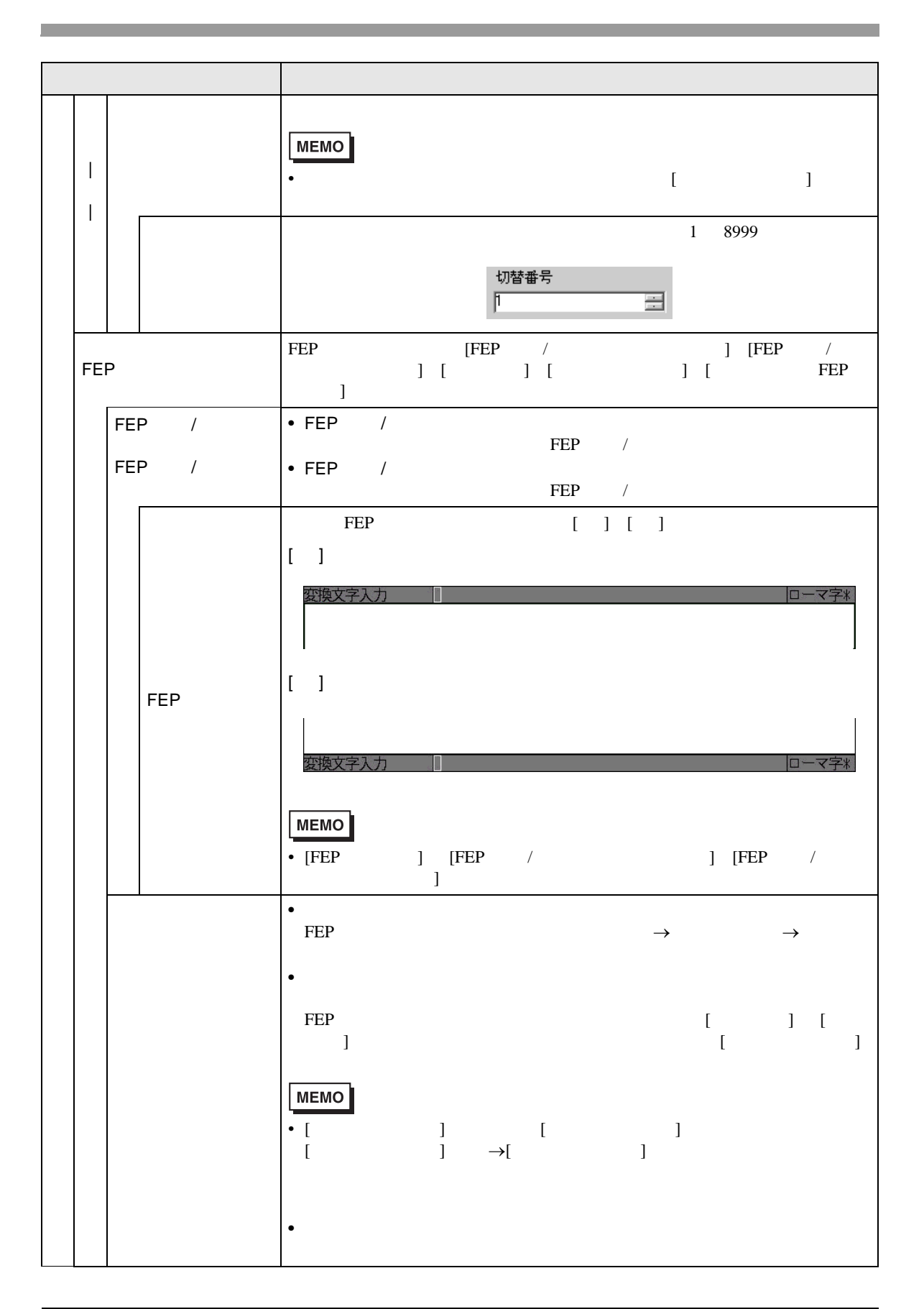

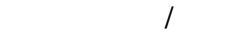

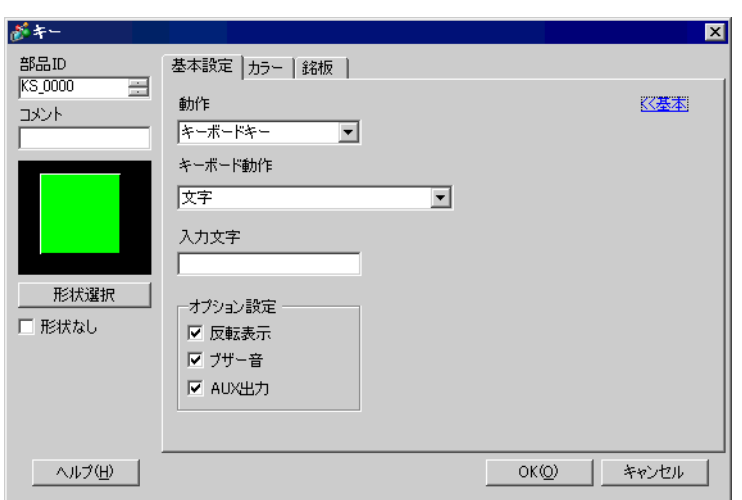

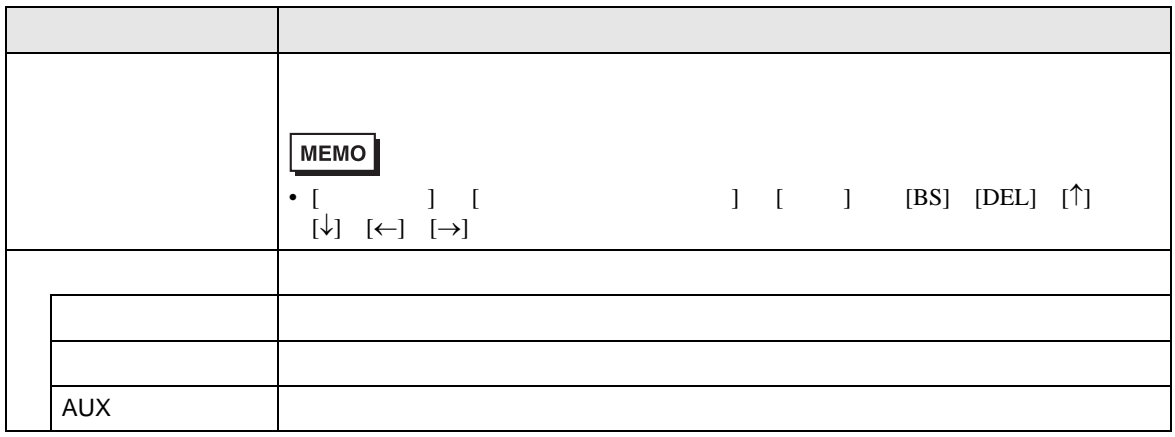

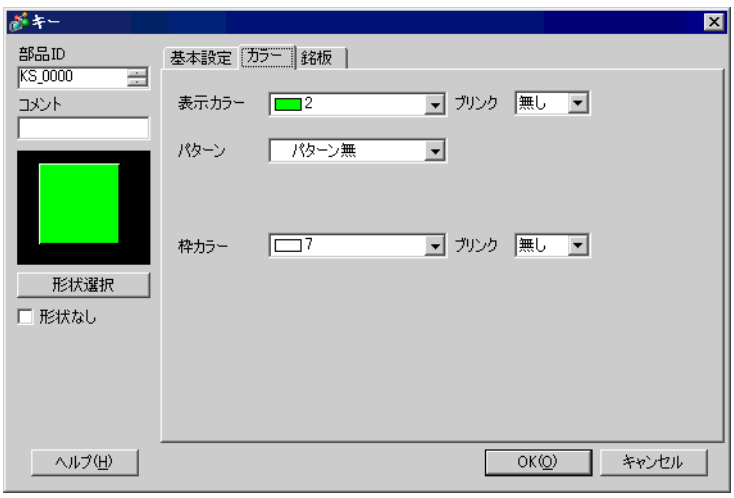

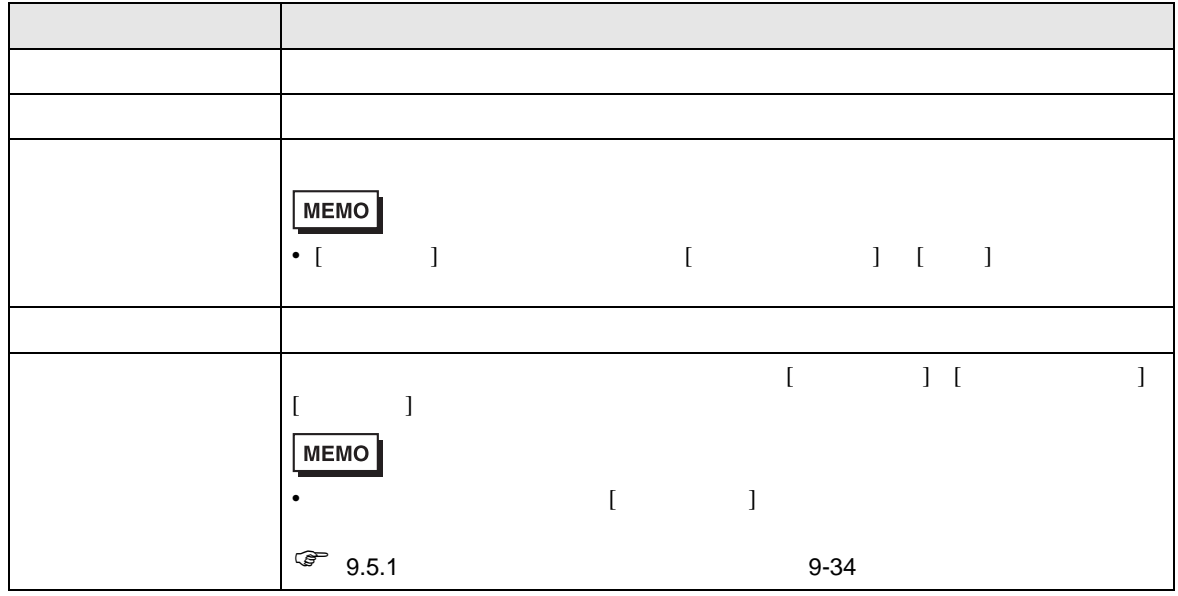

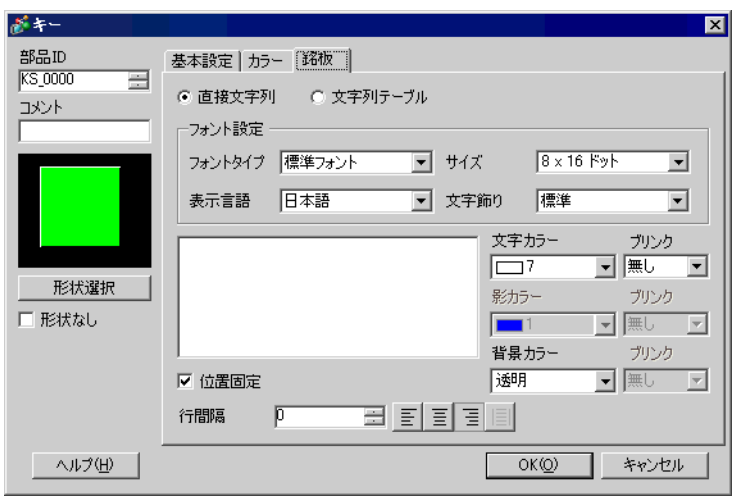

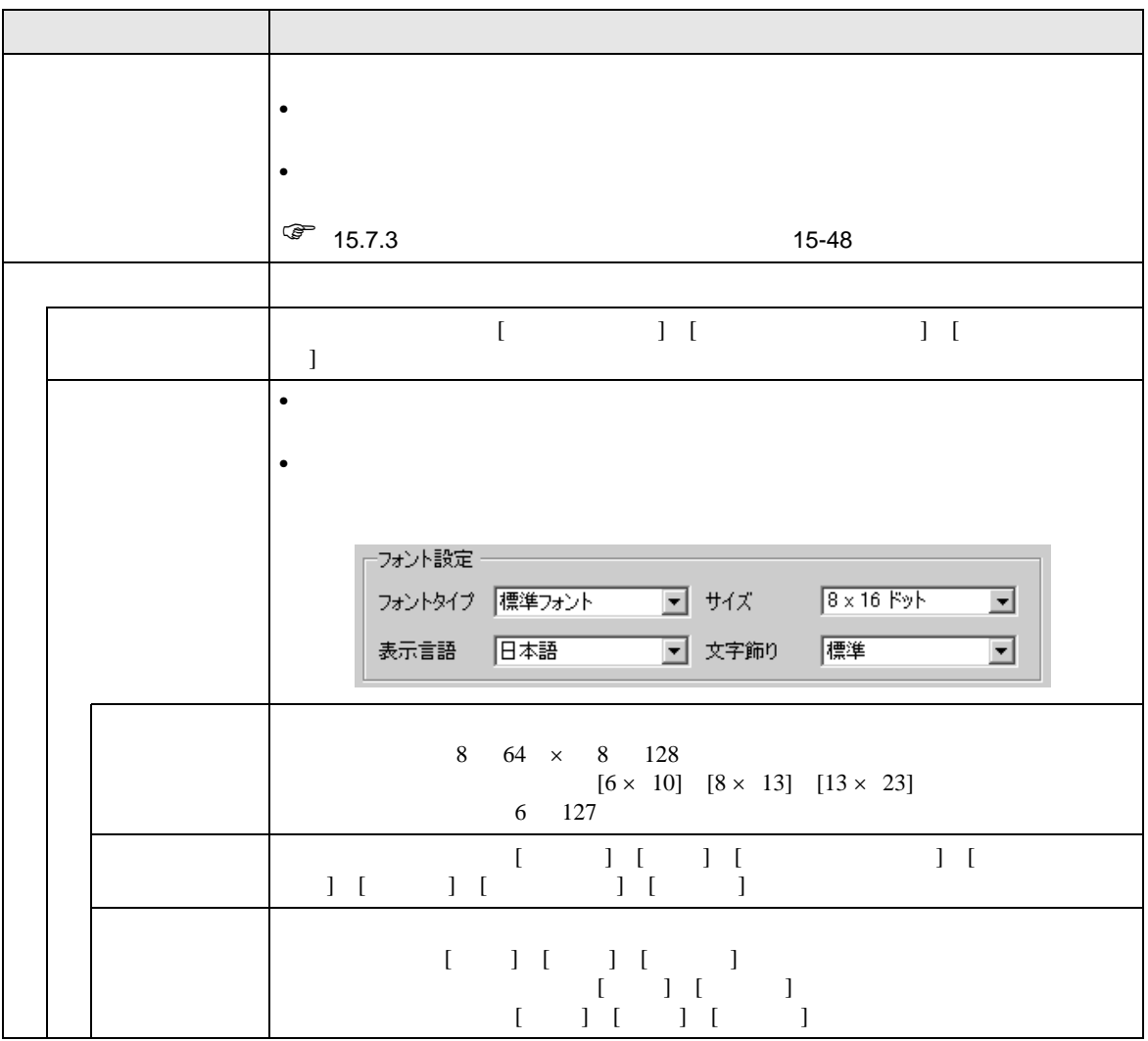

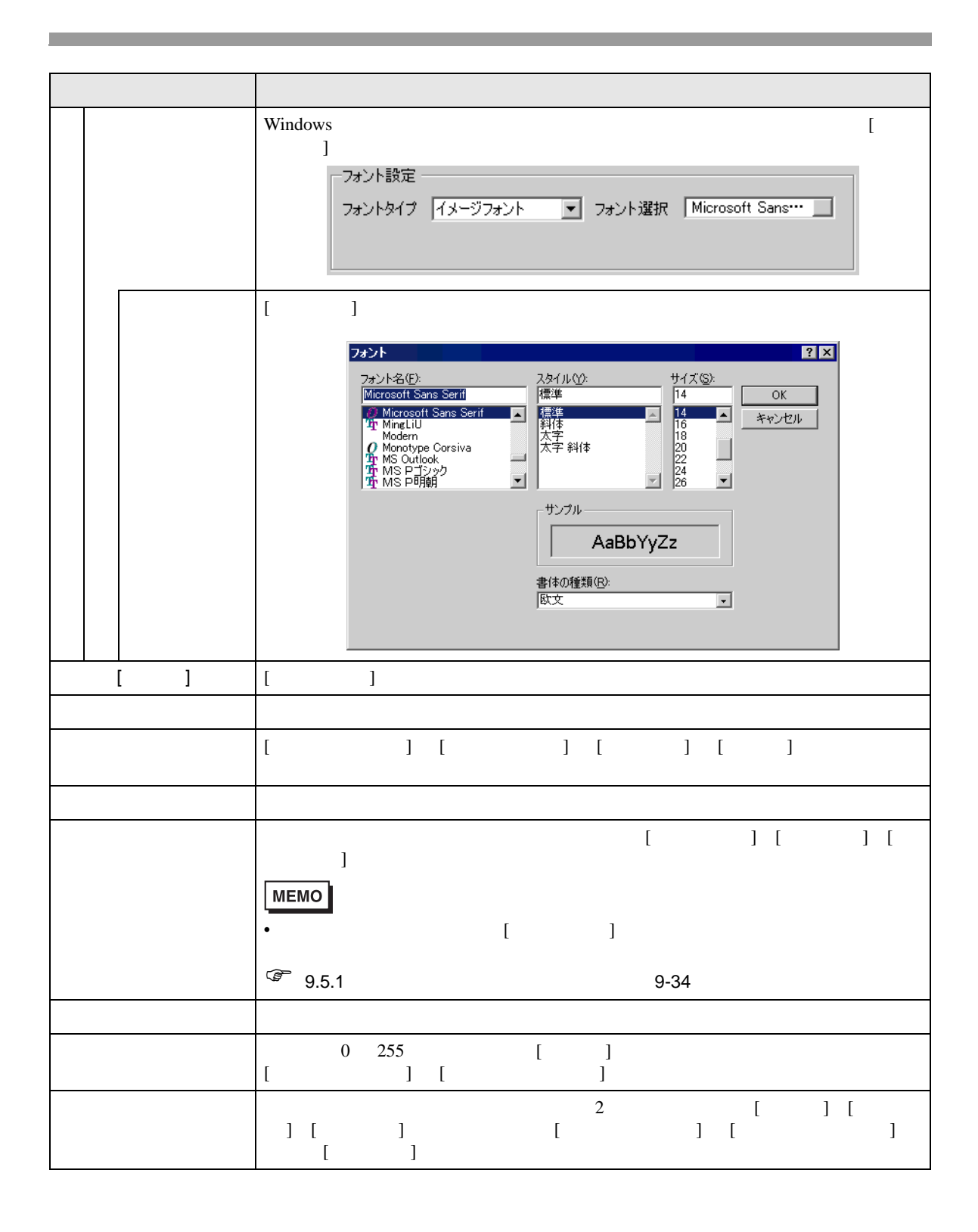

## <span id="page-42-0"></span>16.6.4

## GP-ProEX

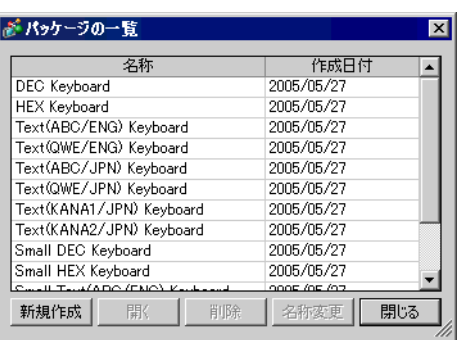

 $\mathbb{R}$ 

 $1$ 

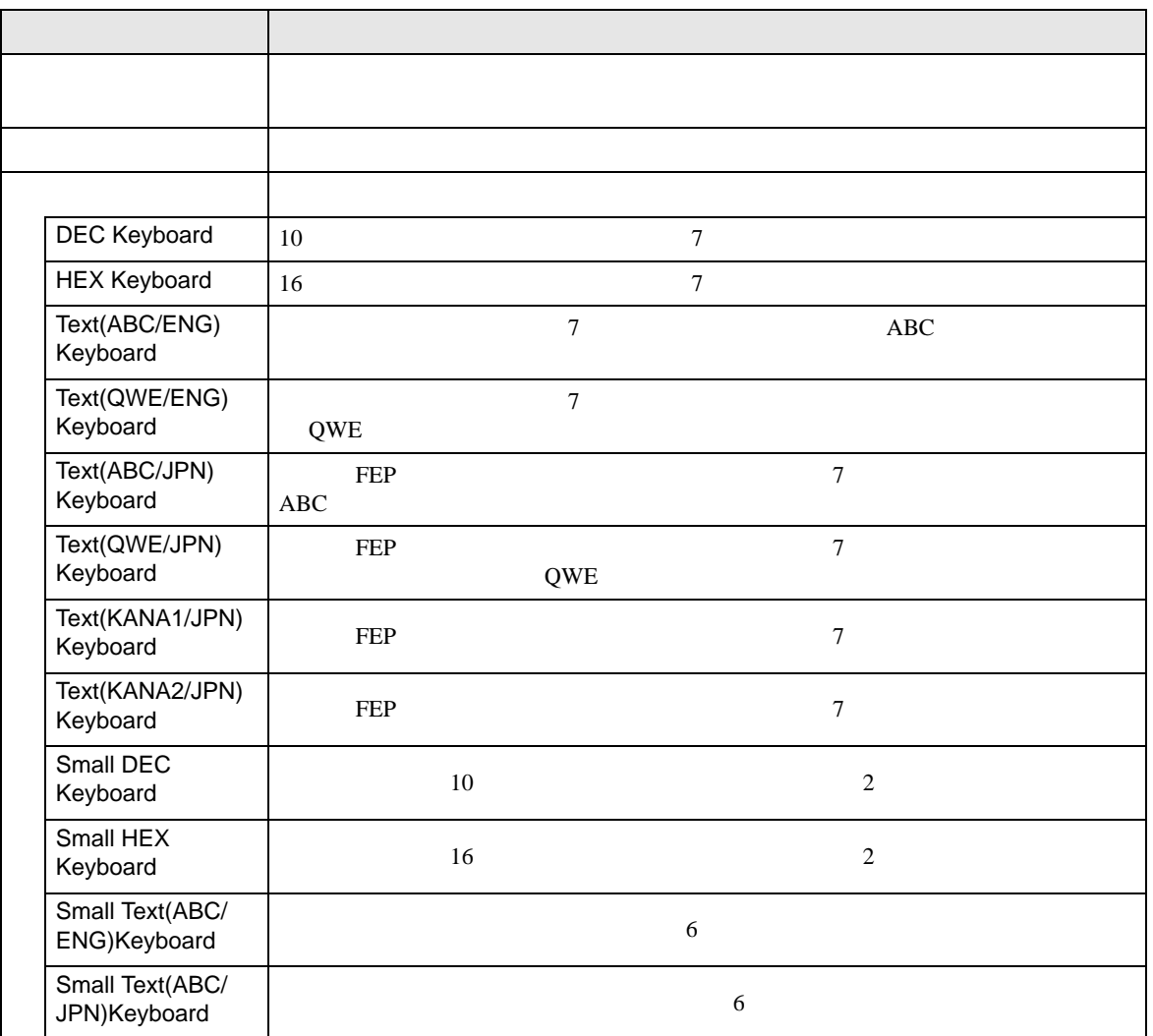

 $\lceil \cdot \rceil$  200  $\lceil \cdot \rceil$ 

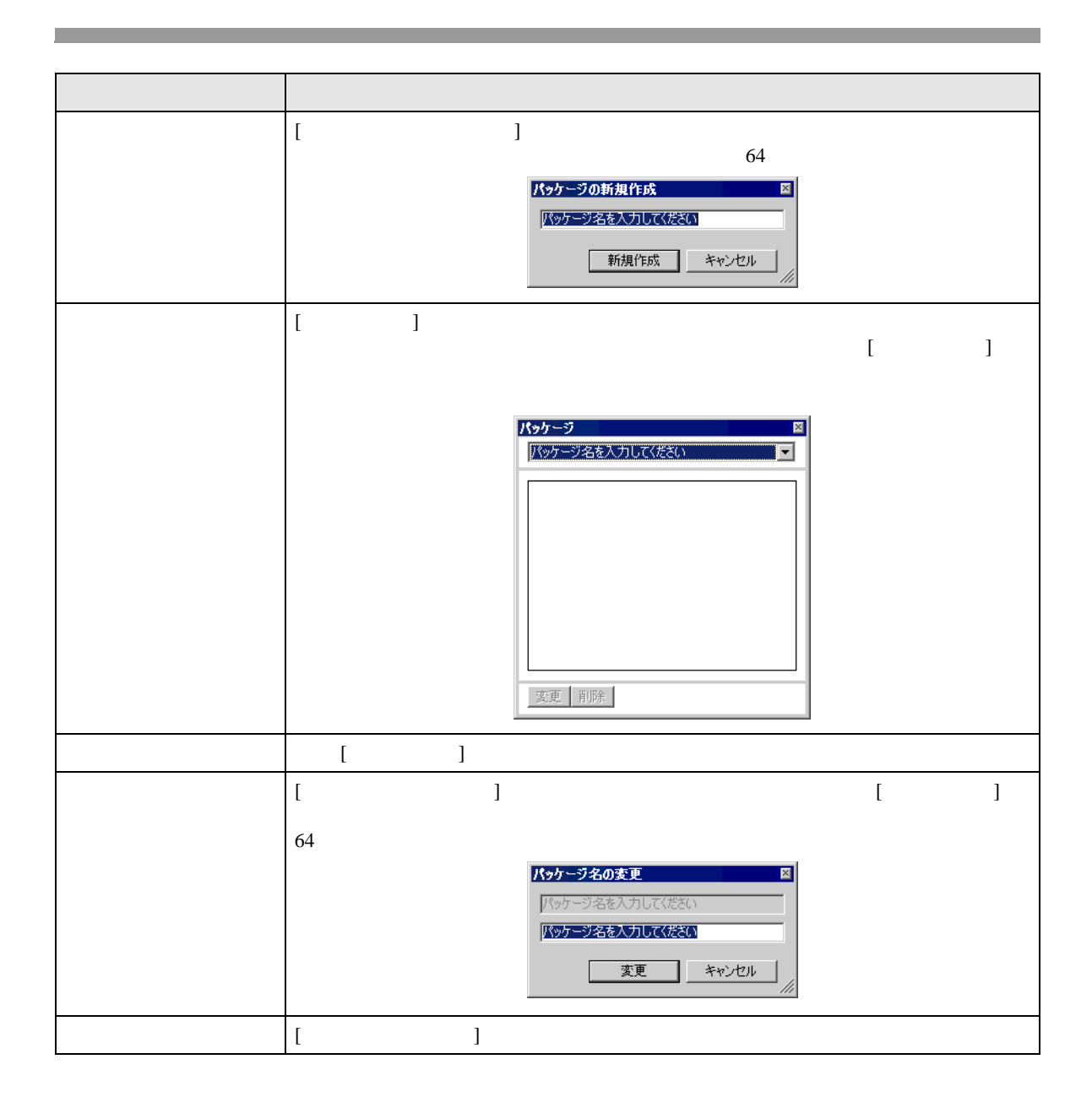

<span id="page-44-0"></span>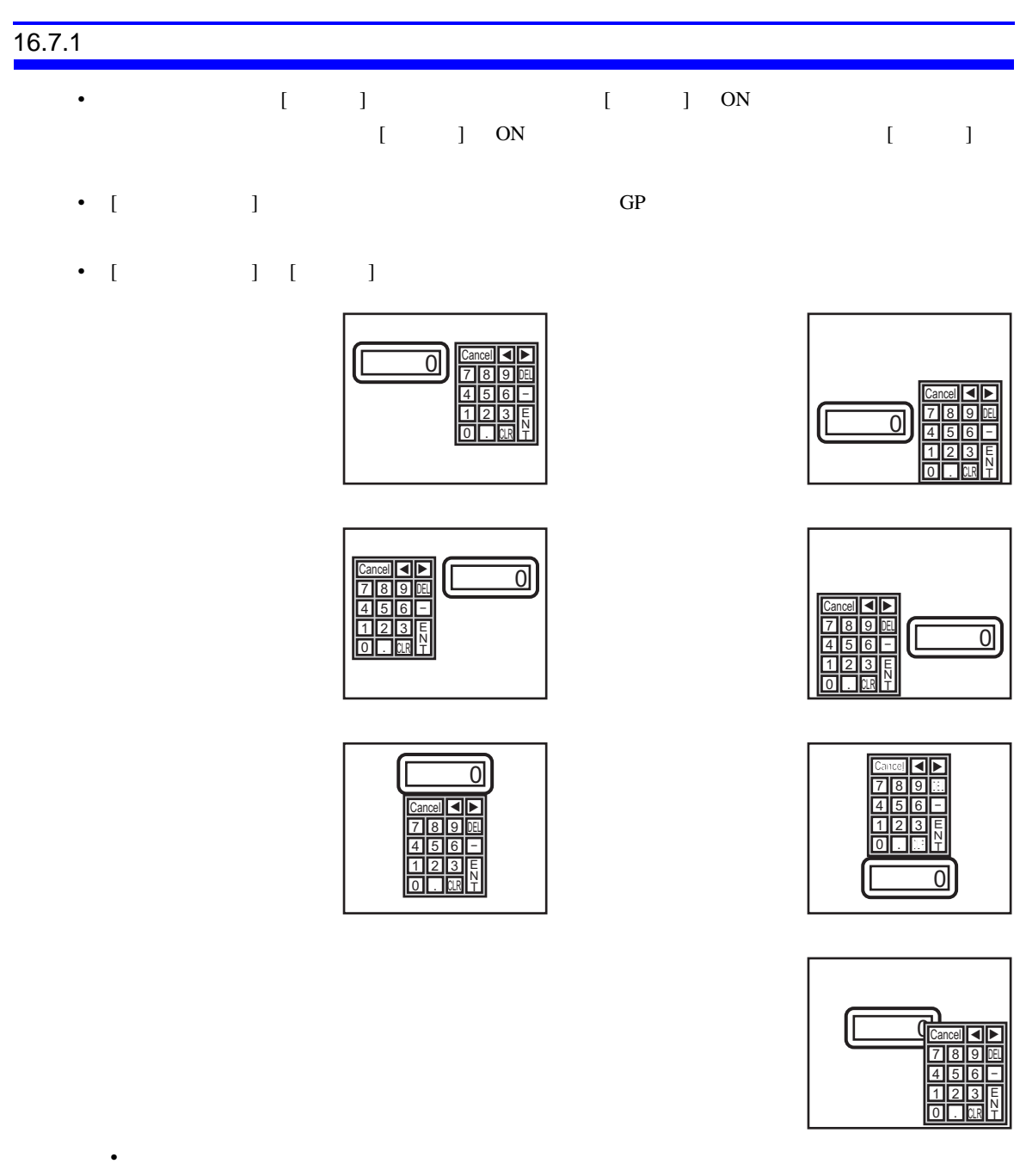

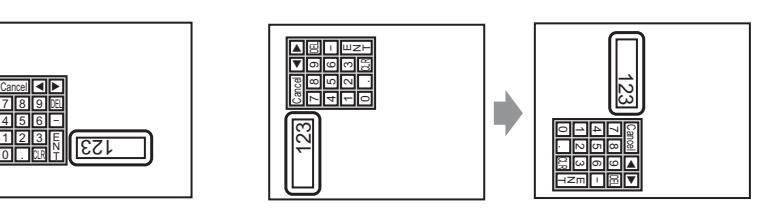

<u>Cancel| ◀ ▶</u><br>7 || 8 || 9 || भ 4 5 6<br>1 2 3<br>0 . 0 0  $\overline{0}$ 

 $\overline{9}$ ole<br>3<br>M  $\vert \hspace{-0.2em} \vert$ 

8  $\frac{5}{2}$ 

8  $\frac{5}{2}$ .

<u>123 || Ancel| 4|| A</u>

Œ

## •  $\blacksquare$

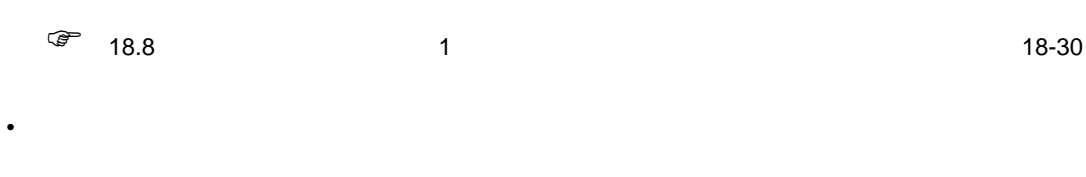

- ポップアップキーボードの上に他のウィンドウが重なっている場合、タッチによって一番手前に • インターロックがかかっている場合、タッチしてもポップアップキーボードは表示されません。
- データ入力中に、インターロックがかかった場合、ポップアップキーボードは表示されたままで、

# $Cancel$

• 数値、文字列入力を行う際の入力中表示と警報値表示の表示色、表示位置、フォント、文字サイ

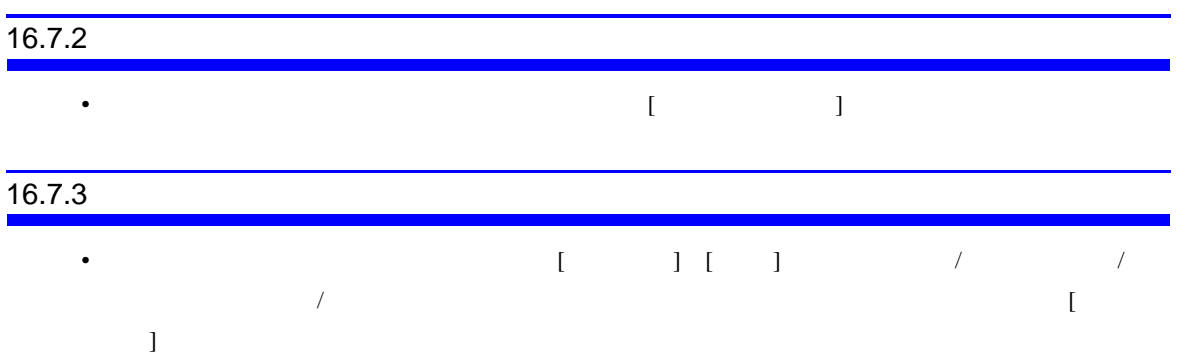

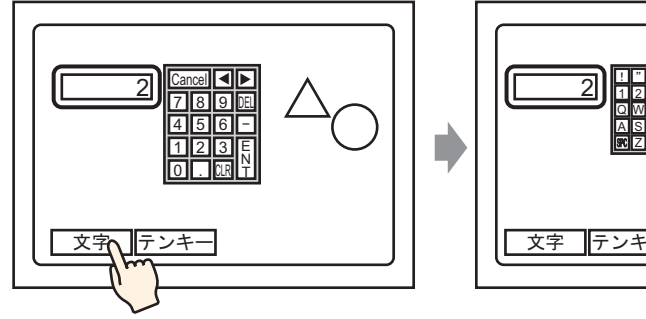

• キーボード切り替えで大きい方のキーボードに表示を切り替えることによって図形や文字が隠れ

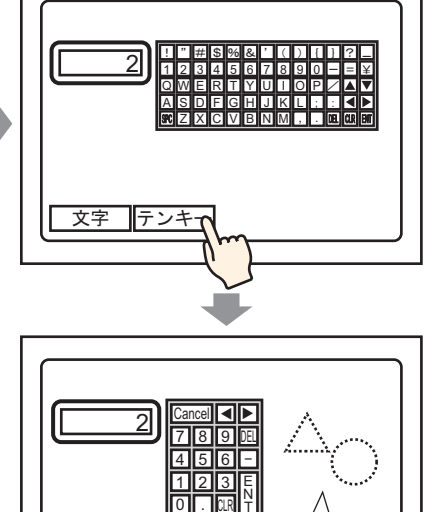

CLR 1

 $\overline{\mathfrak{o}}$ 

2

.

表示していた図 形が消えます

文字 テンキー

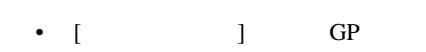

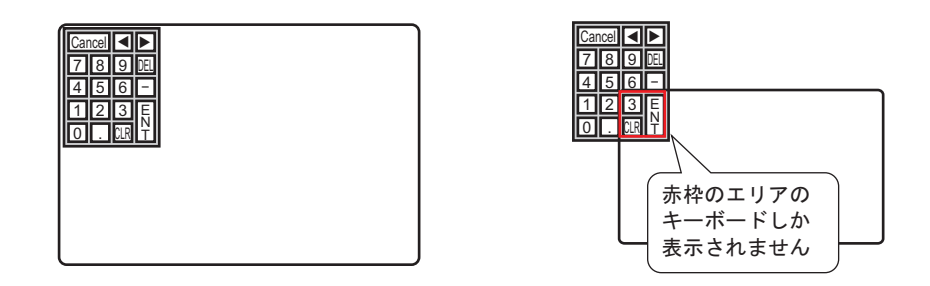

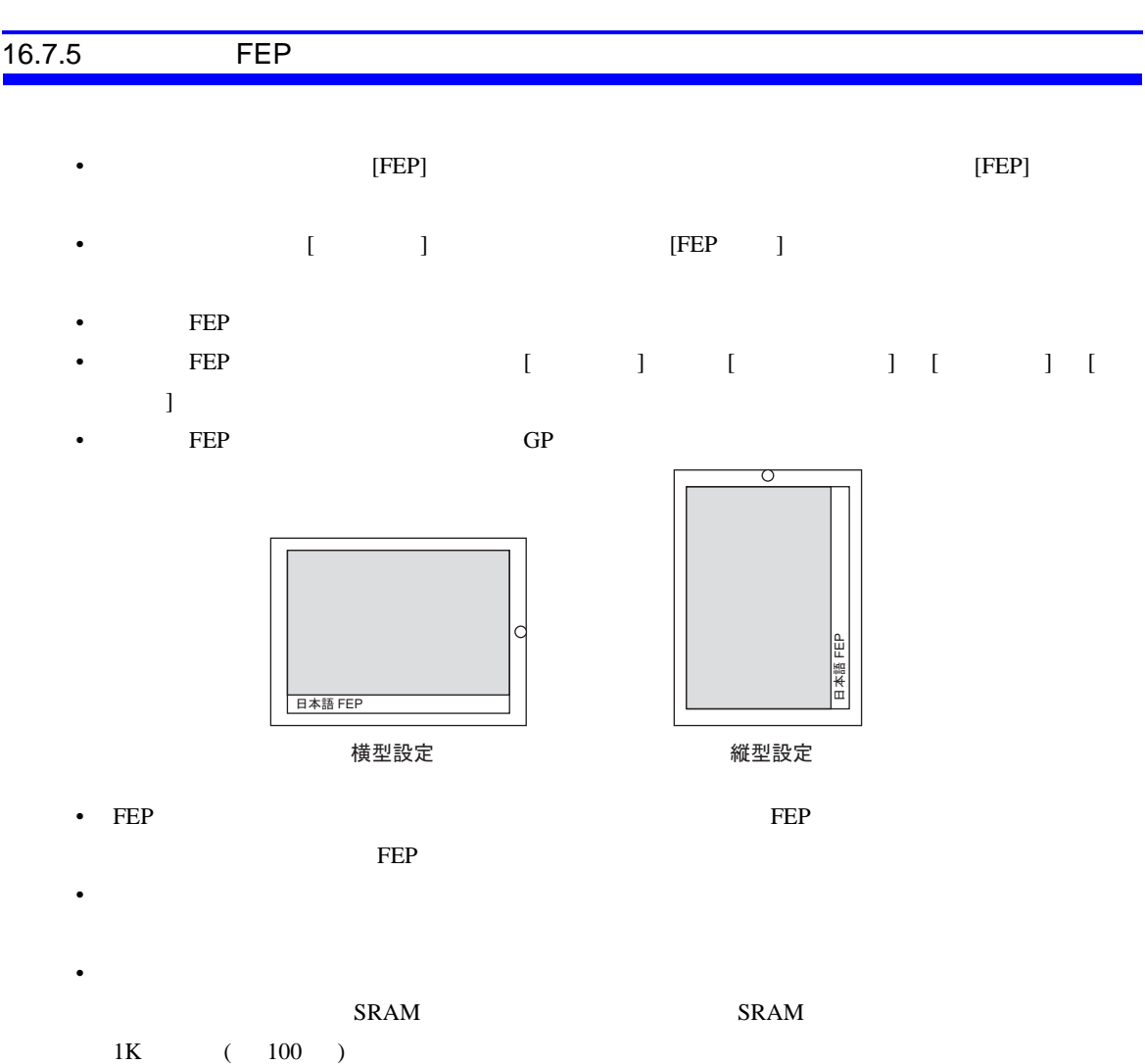

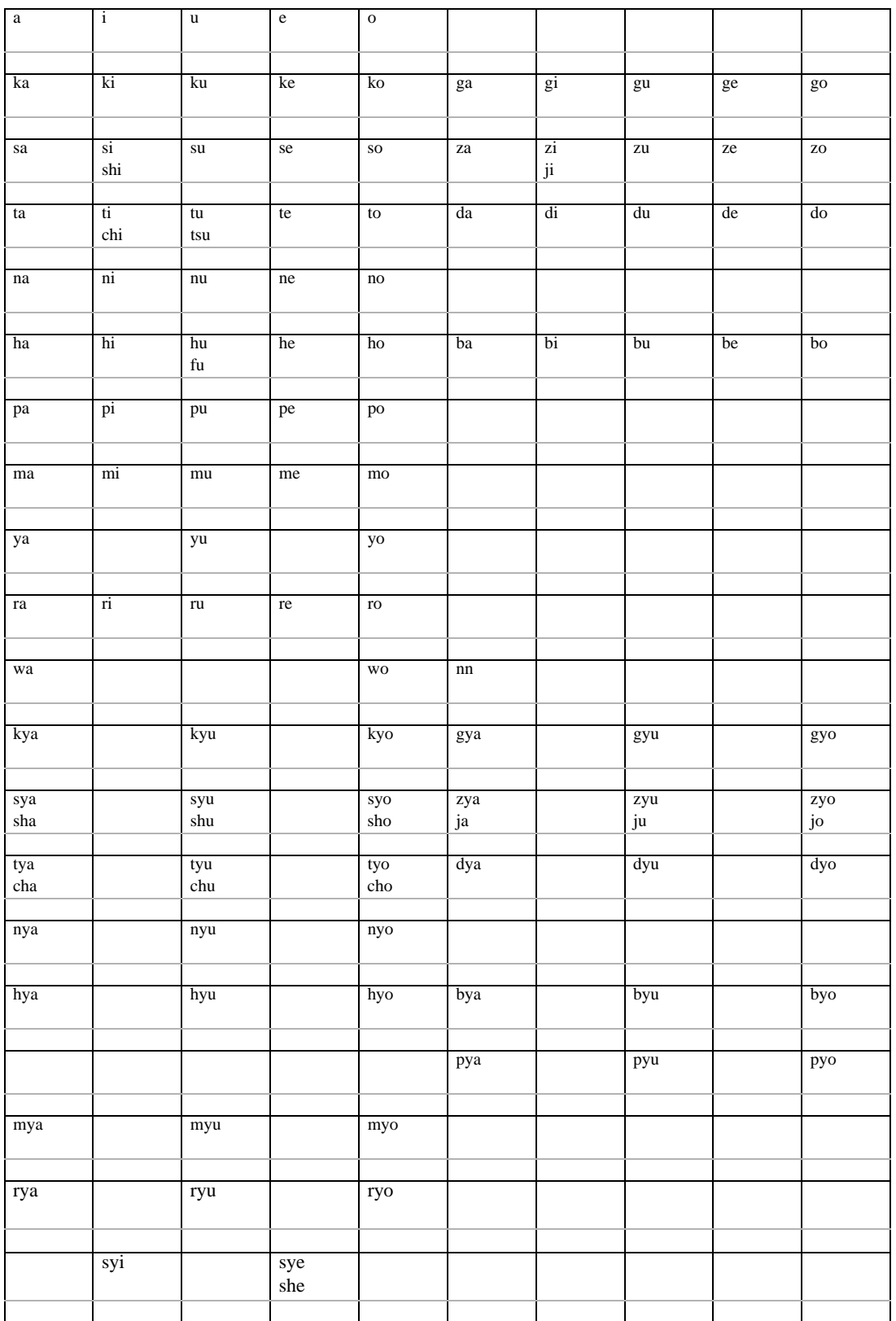

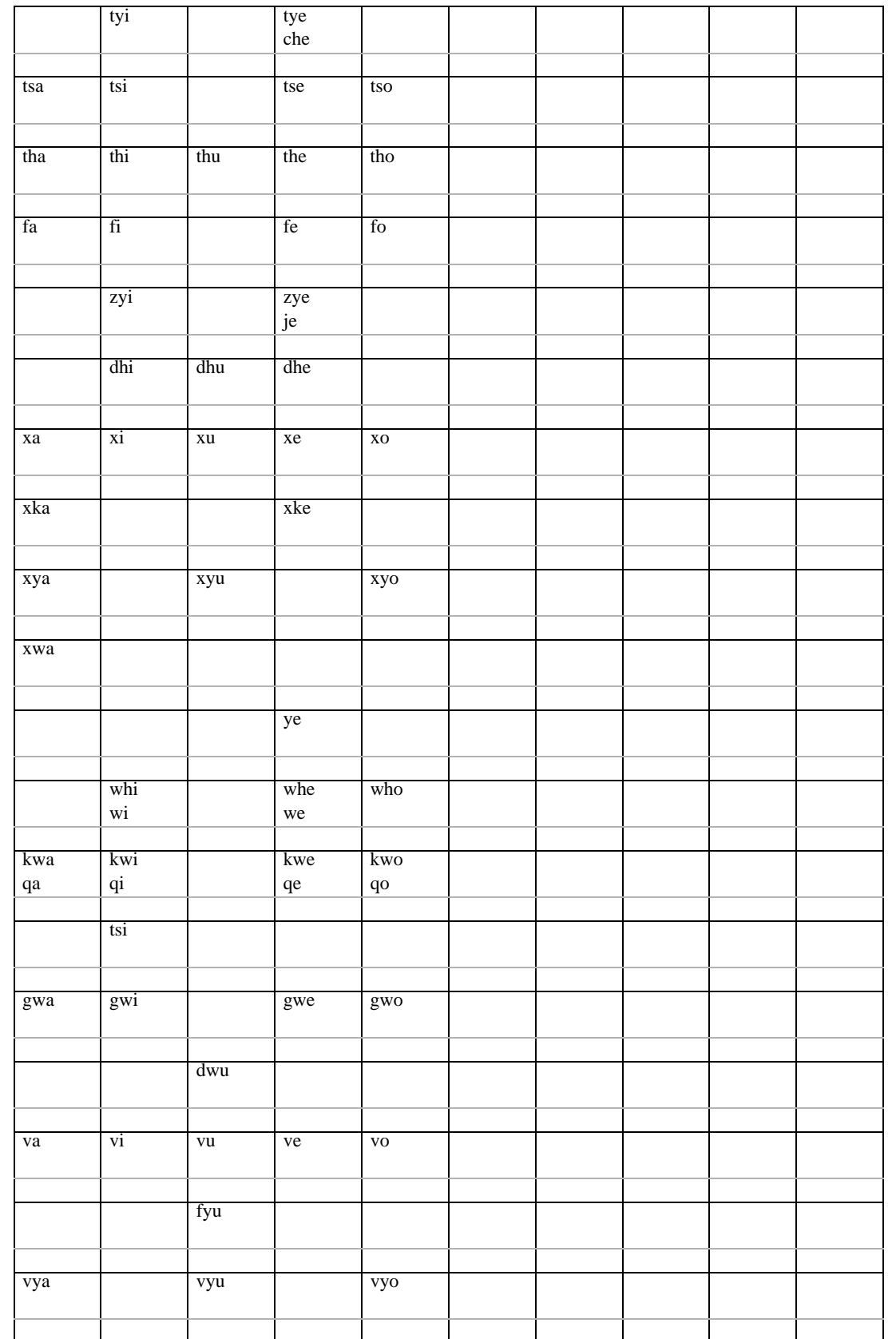

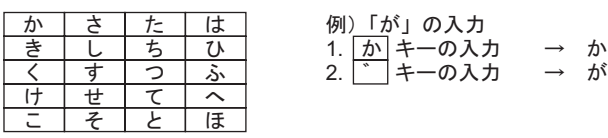

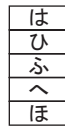

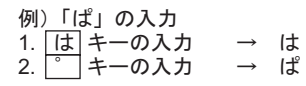

 $\frac{1}{\sqrt{2}}$ 

# *Memo*